OKII 421727

# EAC

# **КОММУНИКАТОР 3G**

# $C-1.03$

Руководство по эксплуатации

ИЛГШ.468354.010РЭ

kbmps@kis.ru www.nzif.ru

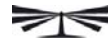

## Содержание

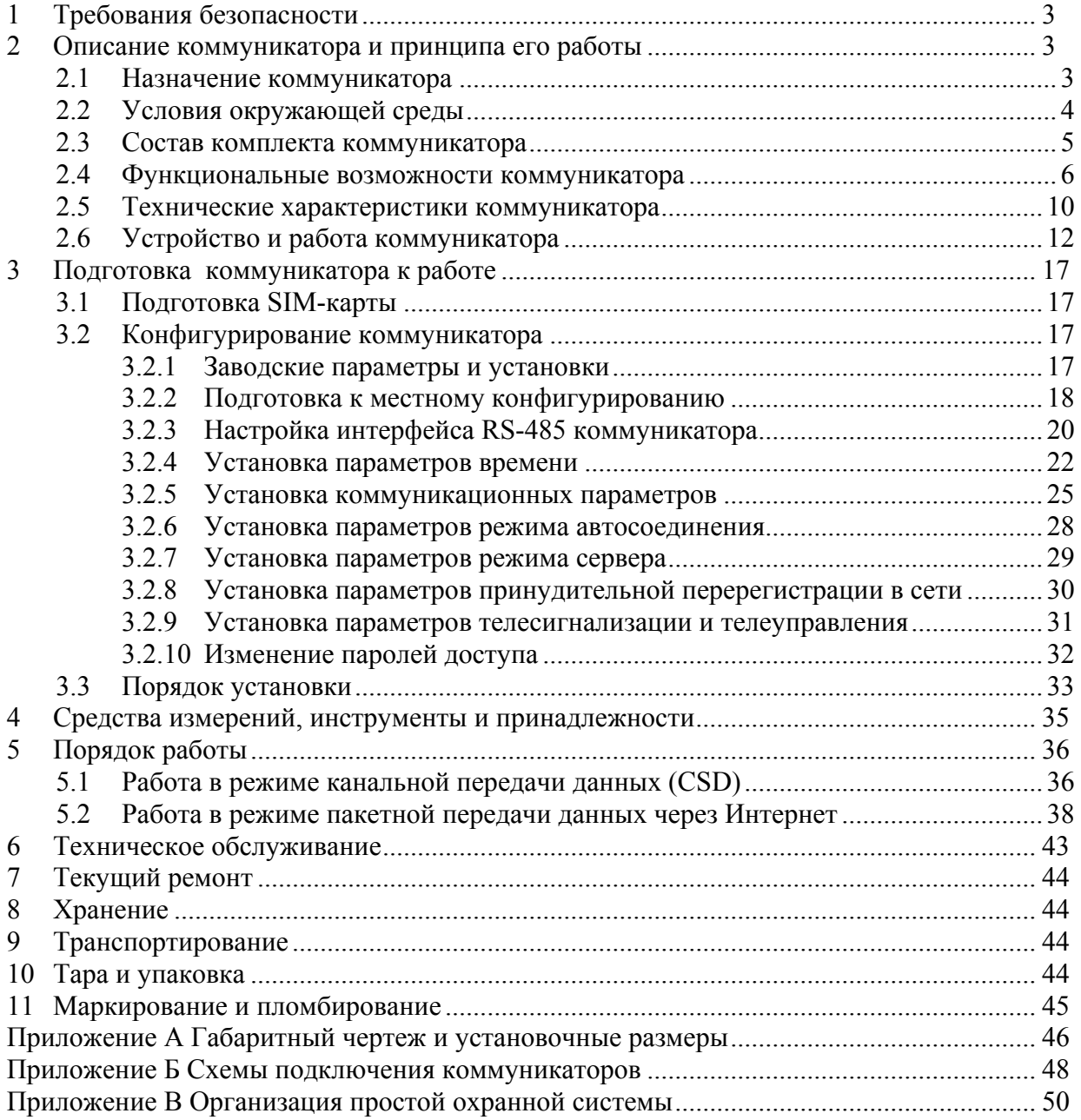

<span id="page-2-0"></span>Настоящее руководство по эксплуатации (далее РЭ) содержит сведения о коммуникаторах 3G С-1.03, С-1.03.01, С-1.03.02 (далее – коммуникатор) необходимые для обеспечения полного использования его технических возможностей, правильной эксплуатации и технического обслуживания.

Работы по техническому обслуживанию и ремонту коммуникатора должны проводить специалисты, прошедшие специальную подготовку и имеющие удостоверение на право технического обслуживания и ремонта коммуникатора.

## **1 Требования безопасности**

1.1 Перед эксплуатацией необходимо ознакомиться с эксплуатационной документацией на коммуникатор.

1.2 К работам по монтажу, техническому обслуживанию и ремонту коммуникатора допускаются лица, прошедшие инструктаж по технике безопасности и имеющие квалификационную группу по электробезопасности не ниже III для электроустановок до 1000 В.

1.3 Все работы, связанные с монтажом коммуникатора, должны производиться при отключенной сети.

1.4 При проведении работ по монтажу и обслуживанию коммуникатора должны быть соблюдены "Правила технической эксплуатации электроустановок потребителей и правила техники безопасности при эксплуатации электроустановок потребителей", утвержденные Главгосэнергонадзором.

1.5 Коммуникатор соответствует требованиям безопасности по ГОСТ Р 52319-2005 (МЭК 61010-1:2001).

## **2 Описание коммуникатора и принципа его работы**

2.1 Назначение коммуникатора

2.1.1 Коммуникатор относится к двухрежимным специализированным абонентским терминалам подвижной радиотелефонной связи стандартов GSM900/1800 (второе поколение, 2G) и UMTS2000 (третье поколение, 3G) , поддерживает все функции и протокол коммуникаторов С-1.01, С-1.02 и имеет целый ряд дополнительных возможностей.

2.1.2 Коммуникатор предназначен для сопряжения сетей подвижной радиотелефонной связи стандарта GSM900/1800 и UMTS2000 с локальной сетью объекта стандарта RS-485 с целью осуществления удаленного радиодоступа со стороны центра управления и сбора данных (далее диспетчерского центра) к счетчикам электроэнергии, УСПД, контроллерам или другим средствам измерения или управления, расположенным на объекте и объединенным в локальную сеть.

Примечание – Здесь и далее аббревиатуре GSM (Global System Mobile) соответствует понятие Глобальная Система Подвижной связи, аббревиатуре UMTS (Universal Mobile Telecommunications System) соответствует понятие Универсальная Система Подвижной связи.

2.1.3 Коммуникатор может использоваться как связной аксессуар в составе распределенных автоматизированных информационно-измерительных систем контроля и учета электроэнергии (АИИС КУЭ) и в составе автоматизированных систем диспетчерского управления (АСДУ).

2.1.4 Наименование, тип и обозначение коммуникатора: «Коммуникатор 3G C-1.03.XX ИЛГШ.468354.010ТУ». Где ХХ – вариант исполнения коммуникатора в соответствии с таблицей [1.](#page-3-1)

<span id="page-3-1"></span>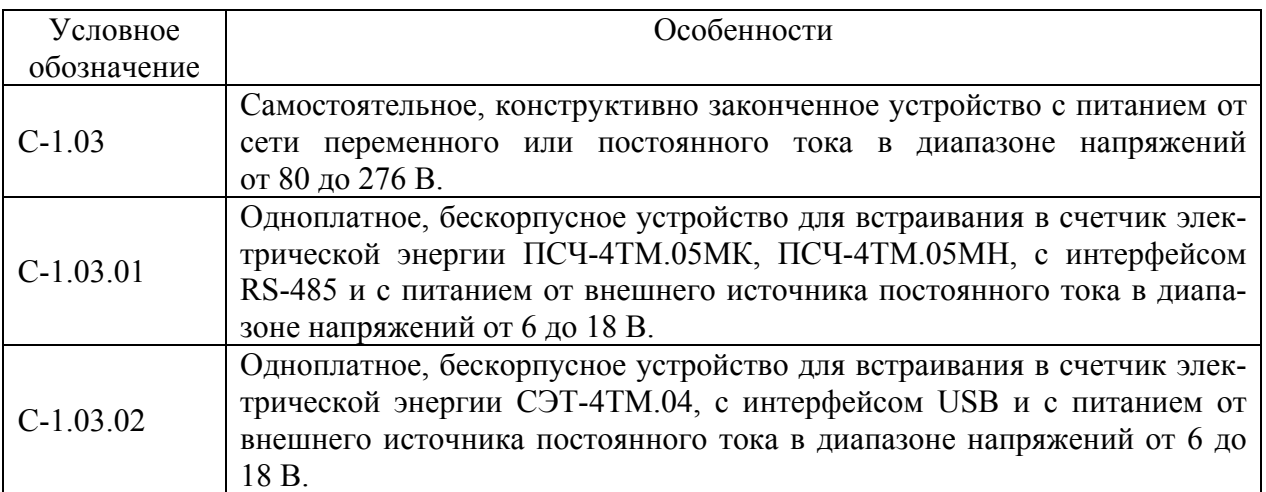

## <span id="page-3-0"></span>Таблица 1 – Варианты исполнения коммуникаторов

## 2.1.5 Сведения о сертификации

2.1.5.1 Декларация о соответствии требованиям технических регламентов Таможенного союза ТР ТС 020/2011 «Электромагнитная совместимость технических средств» и ТР ТС 004/2011 «О безопасности низковольтного оборудования» ТС № RU Д-RU.АГ78.В.09717, зарегистрированная органом по сертификации продукции и услуг ФБУ «Нижегородский ЦСМ» 24.12.2013 г.

2.1.5.2 Декларации о соответствии «Правилам применения абонентских станций (абонентских радиостанций) сетей подвижной радиотелефонной связи стандарта GSM-900/1800» и «Правилам применения абонентских терминалов систем подвижной радиотелефонной связи стандарта UMTS с частотным дуплексным разносом и частотно-кодовым разделением радиоканалов, работающих в диапазоне частот 2000 МГц», зарегистрированы в Федеральном агентстве связи «15» января 2014 г. под номерами:

- − МТ-7017 для коммуникатора GSM C-1.03;
- − МТ-7015 для коммуникатора GSM C-1.03.01;

− МТ-7016 для коммуникатора GSM C-1.03.02.

2.2 Условия окружающей среды

2.2.1 Рабочие условия применения коммуникатора в части воздействия климатических факторов внешней среды:

- − температура окружающего воздуха от минус 40 до плюс 60 °С;
- − относительная влажность до 90 % при температуре 30 °С;
- − давление от 70 до 106,7 кПа (от 537 до 800 мм рт.ст.).

2.2.2 Предельные условия транспортирования и хранения коммуникатора в части воздействия климатических факторов внешней среды:

- − температура окружающего воздуха от минус 40 до плюс 70 °С;
- − относительной влажности до 95 % при температуре 30 °С;
- − давление от 70 до 106,7 кПа (от 537 до 800 мм рт.ст.).

2.2.3 Коммуникатор предназначен для работы в закрытом помещении. Корпус коммуникатора по степени защиты от проникновения воды и посторонних предметов соответствует степени IР51 по ГОСТ 14254-96.

<span id="page-4-0"></span>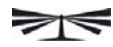

- 2.3 Состав комплекта коммуникатора
- 2.3.1 Состав комплекта коммуникатора приведен в таблице [2](#page-4-1).

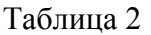

<span id="page-4-1"></span>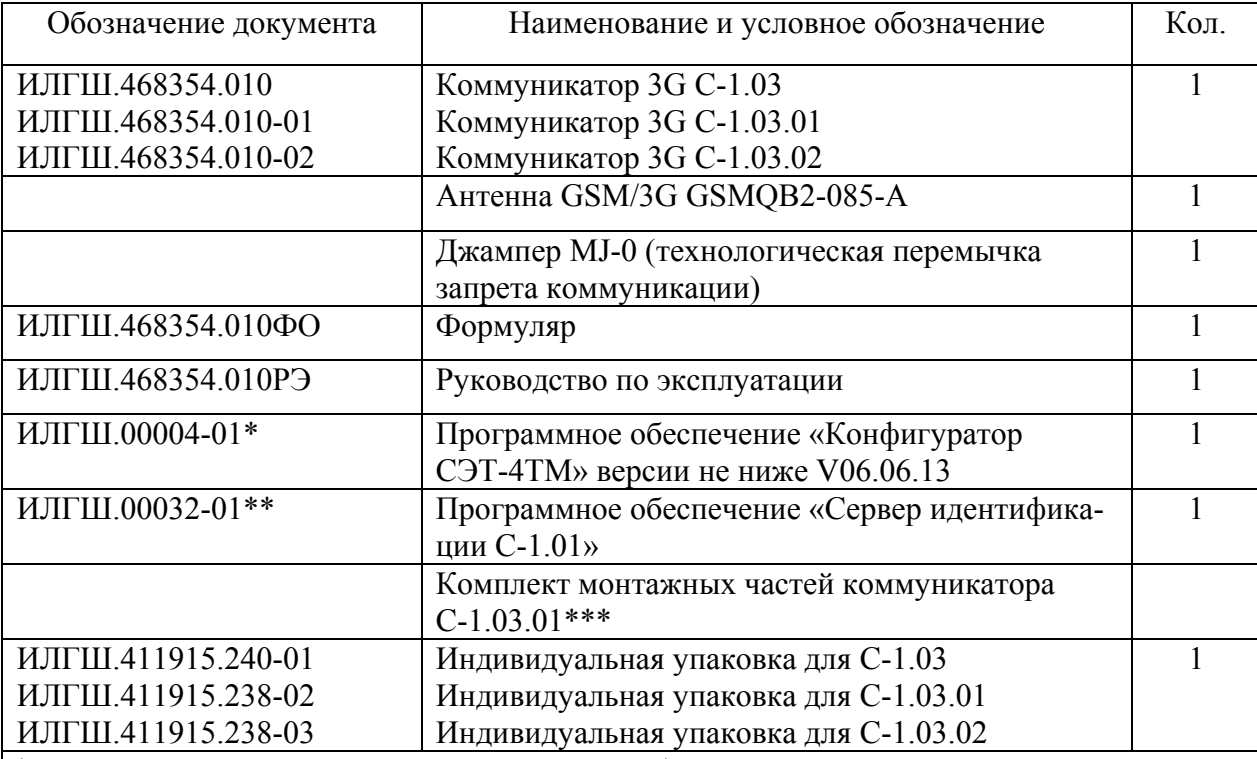

\* Поставляется по отдельному заказу для конфигурирования коммуникатора и тестовой работы. ПО доступно на сайте завода-изготовителя по адресу http://www.nzif.ru.

\*\* Поставляется по отдельному заказу как серверное приложение для обеспечения связи между программным обеспечением пользователей и коммуникатором удаленного объекта, при работе коммуникатора в режиме автоматического соединения с удаленным сервером через Интернет с использованием канала GSM/GPRS, UMTS/HSPA и шлюза оператора сотовой связи. ПО доступно на сайте завода-изготовителя: http://www.nzif.ru/uploads/sert/energo/gsm/c101/server.html.

\*\*\* В комплект монтажных частей коммуникатора С-1.03.01 входит 4 самонарезающих винта для крепления коммуникатора и 5 проводов для его подключения к счетчику типа ПСЧ-4ТМ.05МК, ПСЧ-4ТМ.05МН или другим устройствам

#### 2.4 Функциональные возможности коммуникатора

<span id="page-5-0"></span> $241$ Коммуникатор обеспечивает возможность установки двух персональных идентификационных карт абонента (SIM-карт) разных операторов сотовой связи, и регистрации в сетях GSM900/1800 и UMTS2000 с автоматическим или принудительным выбором технологии в соответствии с конфигурационными параметрами. Единовременная регистрация производится только в сети одного оператора сотовой связи.

В зависимости от конфигурации коммуникатора, выбор сети (SIM-карты) может производиться либо автоматически, либо принудительно.

Примечание – Здесь и далее аббревиатуре SIM (Subscriber Identity Module) соответствует понятие Модуль Идентификации Абонента.

2.4.2 Коммуникатор может работать в сети GSM или UMTS в режиме пакетной передачи данных с использованием технологии GPRS или HSPA, и в режиме канальной передачи данных с использованием технологии CSD (модемное соединение).

Примечания

Здесь и далее аббревиатуре GPRS (General Packet Radio Service) соответствует поня- $1$ тие Общая служба пакетной радиосвязи.

2 Здесь и далее аббревиатуре HSPA (High Speed Packet Access) соответствует понятие Высокоскоростной пакетный доступ.

Здесь и далее аббревиатуре CSD (Circuit Switched Data) соответствует понятие Пере- $\mathcal{E}$ дача данных с коммутацией каналов.

<span id="page-5-1"></span>2.4.3 Коммуникатор может устанавливать и поддерживать одновременно до четырех исходящих и двух входящих ТСР/IP-соединений с разными удаленными компьютерами через сеть Интернет и шлюз оператора сотовой связи, в сети которого зарегистрирован коммуника-TOD.

2.4.3.1 Исходящие ТСР/IР-соединения (коммуникатор является клиентом ТСР/IР) устанавливаются с удаленным компьютером по инициативе коммуникатора в соответствии с конфигурационными параметрами коммуникатора:

- по интерфейсному запросу в формате протокола коммуникатора;

- при обнаружении допустимого входящего вызова в голосовом режиме;

- по конфигурируемому таймеру автосоединения;

- по конфигурируемому расписанию автосоединения.

Входящие голосовые вызовы могут фильтроваться посредством конфигурируемого списка допустимых абонентских номеров.

В такой системе удаленные компьютеры должны иметь статические IP-адреса в сети Интернет и прослушивать определенные порты. IP-адреса и номера портов удаленных компьютеров должны быть прописаны в коммуникаторе как конфигурационные параметры.

Здесь и далее по тексту, для определенности, удаленные компьютеры будут называться так же, как и конфигурационные параметры коммуникатора:

- основной диспетчерский сервер (IP-адрес и порт, первое исходящее соединение);

- вспомогательный диспетчерский сервер (IP-адрес и порт, второе исходящее соедине- $HHe$ );

- сервер технической поддержки (IP-адрес и порт, третье исходящее соединение);

- сервер точного времени Интернет (IP-адрес и порт, четвертое исходящее соединение).

Коммуникатор восстанавливает отрытые входящие ТСР/IP-соединения, если они закрываются сетью, поддерживая непрерывность соединения. В случае отсутствия трафика по открытому соединению в течение времени, определяемому параметрами конфигурации, для предотвращения закрытия соединения сетью, коммуникатор посылает короткий пакет (6 байт) или переоткрывает соединение в зависимости от параметров конфигурации.

2.4.3.2 Входящие ТСР/IP-соединения (коммуникатор является сервером ТСР/IP) обслуживаются коммуникатором по двум конфигурируемым портам (65000 и 65001 по умолчанию) при запросе соединения от удаленного клиента. При этом коммуникатор должен иметь статический IP-адрес в сети Интернет.

Входящие ТСР/IP-соединения могут фильтроваться посредством конфигурируемого списка допустимых входящих IP-адресов. При этом удаленные компьютеры должны иметь статические IP-адреса в сети Интернет.

Для доступа к коммуникатору удаленных клиентов с динамическими IP-адресами (доступ любых компьютеров), список допустимых входящих IP-адресов может быть запрещен параметрами конфигурации.

2.4.4 Коммуникатор позволяет устанавливать CSD-соединение с GSM-модемом удаленного компьютера, при обнаружении вызова в режиме передачи данных. При этом входящие и (или) исходящие TCP/IP-соединения могут быть открыты, но по ним приостанавливается обмен данными.

Входящие CSD-вызовы могут фильтроваться посредством конфигурируемого списка допустимых абонентских номеров.

Коммуникатор закрывает открытое CSD-соединение по своей инициативе в случае отсутствия трафика в течение времени, определяемого параметрами конфигурации коммуникатора.

2.4.5 Коммуникатор в состоянии соединения с удаленным компьютером (любого TCP/IP или CSD) производит ретрансляцию данных, принятых от удаленного компьютера по сети GSM(UMTS) в сеть RS-485 и обратно. При этом, в зависимости от параметров конфигурации, коммуникатор может осуществлять прозрачную (без изменения) ретрансляцию данных из сети в сеть или ретрансляцию с преобразованием.

<span id="page-6-0"></span>2.4.5.1 В режиме прозрачной ретрансляции («Протокол 1» по конфигурационным параметрам коммуникатора) все, что принято из сети GSM(UMTS), передается в сеть RS-485, и все, что принято из сети RS-485, передается в сеть GSM(UMTS). В этом режиме нет понятия «ведущего-ведомого» и инициатива передачи данных может принадлежать любой стороне.

Режим прозрачной ретрансляции «Протокол 2» (по конфигурационным параметрам коммуникатора) предназначен для подключения к коммуникатору УСПД семейства СИКОН. При этом коммуникатор осуществляет квитирование потока данных от УСПД СИКОН при многопакетном ответе, сокращающее трафик в сети GSM(UMTS).

В случае необходимости, другие устройства могут быть прописаны в коммуникатор с присвоением уникального номера протокола по запросу заинтересованных организаций.

В режиме прозрачной ретрансляции коммуникатор поддерживает только одно ТСР/IРсоединение (исходящее или входящие). Попытка открытия нескольких соединений приводит к закрытию ранее открытых соединений. В любом случае открытым соединением остается только одно, открытое последним.

Прозрачная ретрансляция может использоваться в тех случаях, когда к интерфейсу RS-485 подключены устройства с неизвестным коммуникатору протоколом обмена, или когда эти устройства могут передавать данные по своей инициативе без запроса со стороны удаленного компьютера, или когда не регламентировано время ожидания ответа от устройств по RS-485.

<span id="page-6-1"></span>2.4.5.2 В режиме ретрансляции с преобразованием («Протокол 0» по конфигурационным параметрам коммуникатора) данные, принятые из сети GSM, обрабатываются в соответствии с параметрами конфигурации коммуникатора. Этот режим используется в тех случаях, когда к интерфейсу RS-485 коммуникатора подключены устройства с протоколом типа «запрос-ответ».

В режиме ретрансляции с преобразованием коммуникатор может устанавливать и поддерживать одновременно до четырех исходящих и двух входящих ТСР/IP-соединений, как описано в п. 2.4.3. Через каждое соединение может производиться асинхронный доступ со стороны удаленных компьютеров к одному и тому же устройству, подключенному к интерфейсу

RS-485, или к разным устройствам. Другими словами, несколько удаленных компьютеров могут асинхронно работать с устройствами, подключенными к интерфейсу RS-485 коммуникатоpa.

В режиме ретрансляции с преобразованием, для счетчиков семейства СЭТ-4ТМ, коммуникатор выполняет некоторые полезные функции, сокращающие трафик в сети GSM(UMTS). Примером таких функций может быть:

- открытие канала связи со счетчиком по инициативе коммуникатора, если счетчик на запрос отвечает «Канал связи не открыт»;

- повтор предыдущего запроса к счетчику, если счетчик требует повторить запрос в течение 0.5 секунд (эта функция, вообще, не реализуема без коммуникатора при передаче одиночных запросов, особенно в сети GSM);

- многократный (конфигурируемый) повтор предыдущего запроса, если счетчик не отвечает на запрос;

- адресная или широковещательная синхронизация времени счетчиков по часам коммуникатора.

2.4.5.3 Коммуникатор во всех режимах ретрансляции поддерживает пакетный протокол обмена с удаленным компьютером. Пакетный протокол позволяет существенно повысить производительность обмена данными между диспетчерским компьютером и устройствами, подключенными к интерфейсу RS-485 коммуникатора, если они являются «ведомыми» и поддерживают протокол, основанный на запросах со стороны «ведущего».

Одна любая транзакция в сети GSM (запрос ведущего - ответ ведомого), как по каналу GPRS, так и по каналу CSD, занимает время от 1 секунды и более. (В сети UMTS эта ситуация значительно лучше). При этом эффективность обмена короткими одиночными запросами в формате протокола устройств, подключенных к коммуникатору, очень низкая. Это же относится и к любым другим GSM-модемам при использовании каналов GPRS или CSD сети GSM.

Для повышения производительности обмена группа одиночных запросов от «ведущего» помещается в тело данных транспортного пакета и передается коммуникатору. Коммуникатор, распознав пакет запросов, «разбирает» его на одиночные запросы, производит одиночные обмены с устройствами, подключенными к интерфейсу RS-485, собирает ответы, упаковывает в тело данных пакета ответа и одним или несколькими пакетами передает удаленному компьютеру.

Таким образом, коммуникатор выполняет функцию преобразования протоколов между диспетчерским компьютером и устройствами, а производительность обмена возрастает от 4 до 10 раз. Так, при использовании пакетного протокола, считывание суточного 30-ти минутного профиля мошности со счетчиков семейства СЭТ-4ТМ (ПСЧ-4ТМ, ПСЧ-3ТМ, СЭБ-1ТМ) занимает от 3 до 5 секунд. Обновление данных формы «Монитор» Конфигуратора СЭТ-4ТМ при чтении всех параметров счетчика СЭТ-4ТМ.03М занимает от 3 до 5 секунд против 20-40 секунд при работе одиночными запросами. При работе в сети UMTS в режиме HSPA производительность обмена возрастает в 3-8 раз.

2.4.6 Коммуникатор имеет ряд пользовательских конфигурационных параметров, которые определяют его свойства и поведение в системе и могут быть изменены дистанционно от удаленного компьютера через сеть GSM(UMTS) (удаленное конфигурирование) или через сеть RS-485 объекта (местное конфигурирование).

2.4.7 Коммуникатор выполняет функцию преобразования скорости и позволяет осуществлять обмен с устройствами, подключенными к интерфейсу RS-485, на скоростях обмена в диапазоне от 300 до 115200 бит/с с битом контроля нечетности и без него независимо от технологии и скорости передачи данных в сети GSM(UMTS).

2.4.8 Коммуникатор имеет два дискретных изолированных входа телесигнализации и два дискретных изолированных выхода телеуправления с возможностью удаленного считывания их состояний и управления выходами. В зависимости от конфигурации, коммуникатор, по

измененным состояниям входов телесигнализации, может формировать и передавать SMS сообщение абоненту, номер которого указан в параметрах конфигурации.

2.4.9 Коммуникатор имеет встроенные часы реального времени и позволяет производить удаленную и местную установку времени, коррекцию и синхронизацию времени по серверам точного времени Интернет.

2.4.10 Коммуникатор ведет журналы событий с возможностью их последующего просмотра:

- − журнал времени выключения/включения;
- − журнал коррекции времени;
- − журнал регистрации в сети оператора сотовой связи;
- − журнал GPRS соединений;
- − журнал трафика GPRS;
- − журнал CSD соединений;
- − журнал изменения состояний входов телесигнализации;
- − журнал несанкционированного доступа к параметрам и данным;
- − журнал перепрограммирования параметров;
- − статусный журнал;
- − журнал GPRS-сессий с основным диспетчерским сервером;
- − журнал GPRS-сессий с вспомогательным диспетчерским сервером;
- − журнал GPRS-сессий с сервером технической поддержки;
- − журнал GPRS-сессий с сервером точного времени;
- − журнал GPRS-сессий с удаленным клиентом 1;
- − журнал GPRS-сессий с удаленным клиентом 2.

2.4.11 Коммуникатор имеет светодиодное устройство индикации для отображения текущего состояния.

<span id="page-9-0"></span>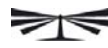

- 2.5 Технические характеристики коммуникатора
- 2.5.1 Основные технические характеристики приведены в таблице [3.](#page-9-1)

Таблица 3

<span id="page-9-1"></span>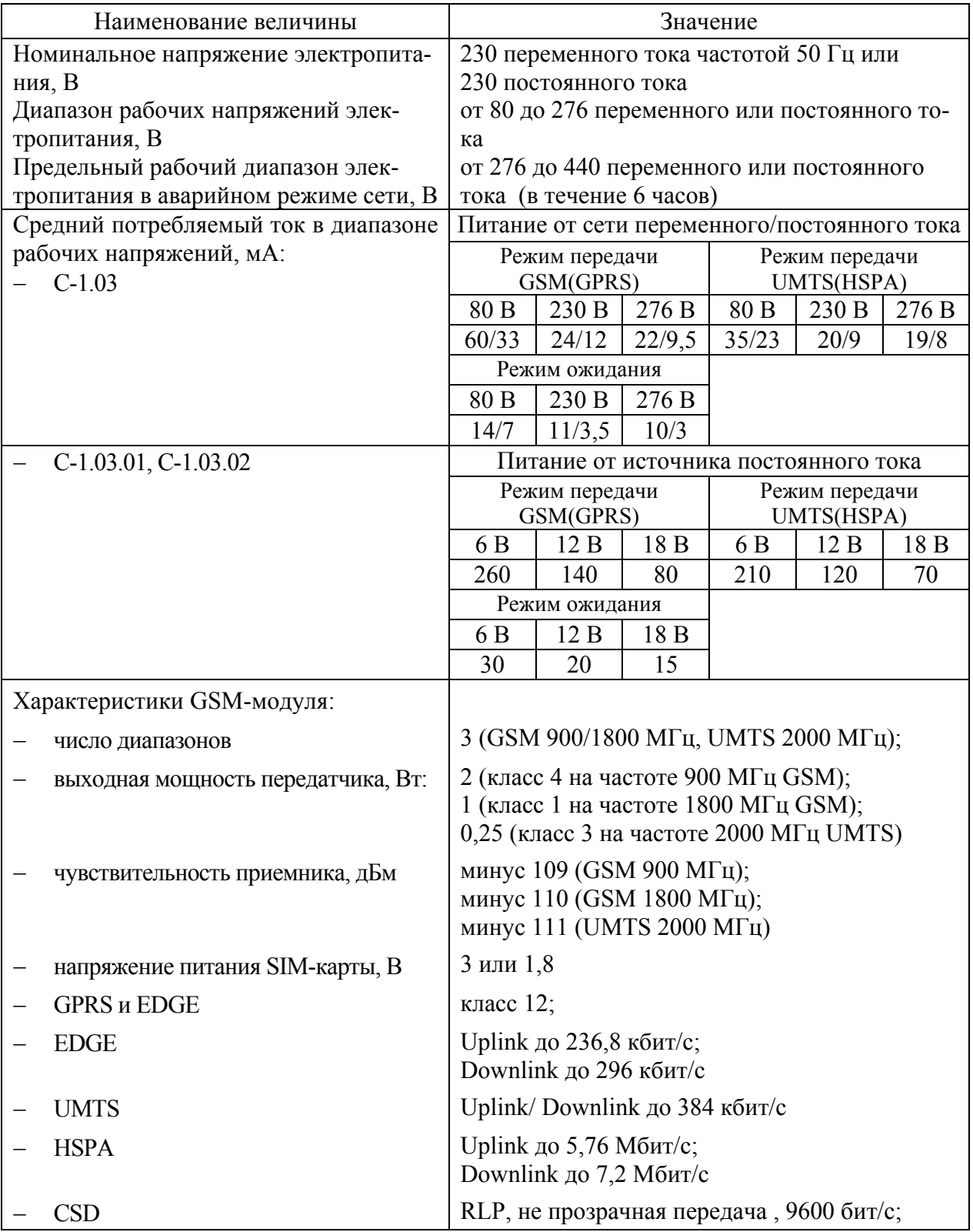

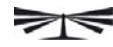

Продолжение таблицы [3](#page-9-1) 

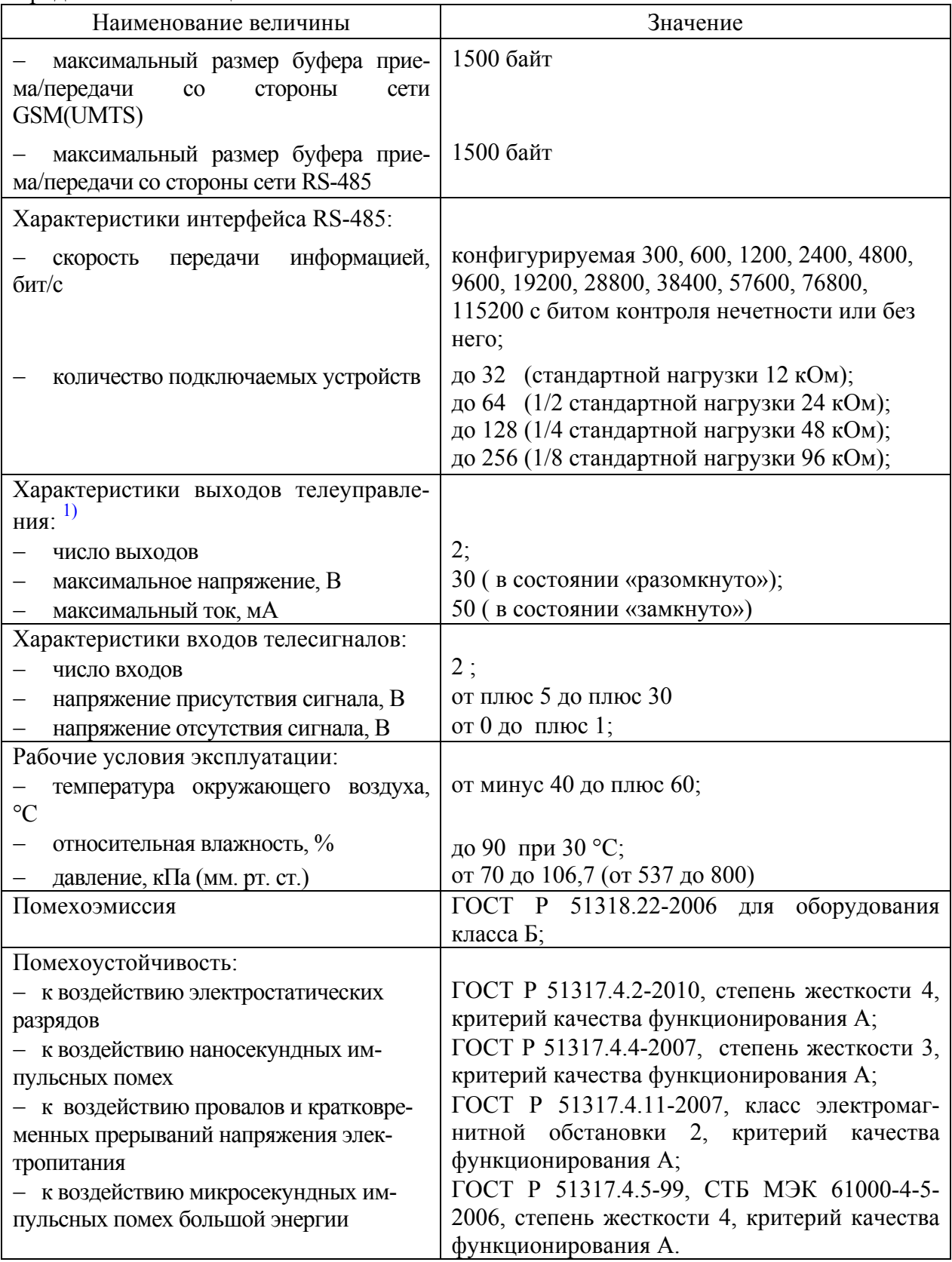

<span id="page-11-0"></span>Продолжение таблицы [3](#page-9-1) 

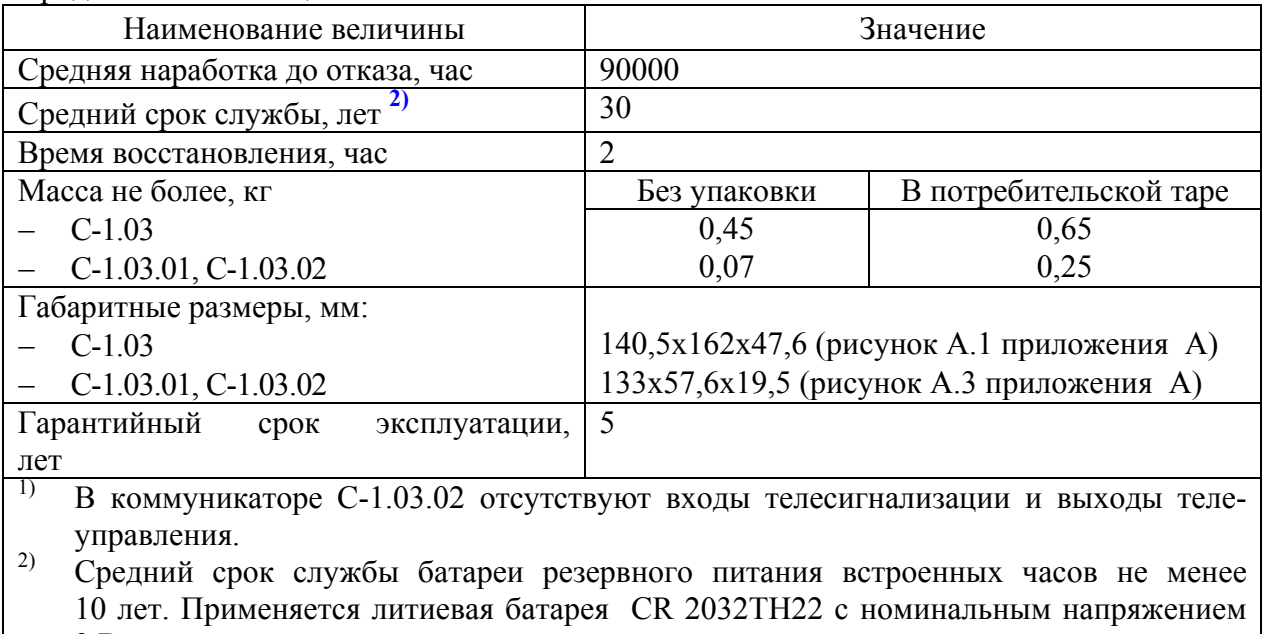

3 В.

2.6 Устройство и работа коммуникатора

2.6.1 Все коммуникаторы серии С-1.03 выполнены в рамках единой идеологии, имеют одинаковые схемно-технические решения, одинаковую элементную базу, одинаковое программное обеспечение и отличаются только конструкцией, как указано в таблице [1](#page-3-1).

2.6.2 Коммуникатор С-1.03 представляет собой конструктивно законченное устройство, состоящее из корпуса, защитной крышки, печатной платы устройства управления и печатной платы устройства индикации.

2.6.2.1 Корпус коммуникатора С-1.03 состоит из основания и верхней крышки, которые вместе с защитной крышкой выполнены из ударопрочного полистирола, не поддерживающего горение. В верхней крышке корпуса имеется прозрачное окно для наблюдения за элементами индикации.

2.6.2.2 Печатная плата устройства индикации вместе с держателями SIM-карт и антенным соединителем устанавливается в крышке корпуса. Печатная плата устройства управления вместе с соединителями для подключения внешних цепей подключается к плате устройства индикации через межплатные соединители.

2.6.2.3 Сборка верхней крышки с платами устройств индикации и управления устанавливаются в основание корпуса и крепятся двумя винтами, которые пломбируются заводом изготовителем с целью предотвращения несанкционированного доступа ко всем внутренним элементам коммуникатора, кроме соединителей для подключения внешних цепей, антенны и держателей SIM-карт. Соединители, после подключения внешних цепей и установки SIM-карт, защищаются защитной крышкой, которая может пломбироваться эксплуатирующей организацией, для предотвращения несанкционированного доступа к соединителям и SIM-картам.

2.6.2.4 Внешний вид и габаритные размеры коммуникатора С-1.03 с установленной защитной крышкой приведены на рисунке А[.1](#page-45-1) приложения [А](#page-45-2). Внешний вид коммуникатора С-1.03 со снятой защитной крышкой приведен на рисунке А[.2](#page-46-1) приложения [А](#page-45-2).

2.6.3 Коммуникаторы С-1.03.01 и С-1.03.02 представляют собой одноплатные, бескорпусные устройства, предназначенные для встраивания в счетчики электрической энергии или другие устройства в соответствии с таблицей [1](#page-3-1).

2.6.3.1 Коммуникаторы С-1.03.01 и С-1.03.02 не имеют своего собственного источника питания и питаются от внешнего источника постоянного тока в диапазоне напряжений от 6 до 18 В.

2.6.3.2 Коммуникатор С-1.03.02 не имеет выходов телеуправления и входов телесигнализации.

2.6.3.3 Внешний вид и габаритные размеры коммуникатора С-1.03.01 приведен на рисунках А[.3](#page-46-0) приложения [А](#page-45-2).

2.6.4 Все коммуникаторы серии С-1.03 выполнены на основе высокопроизводительного однокристального микроконтроллера (МК) и встроенного GSM/UMTS-модуля. Структурная схема коммуникатора приведена на рисунке [1](#page-13-0). Коммуникаторы включают в себя:

- − блок питания (только С-1.03);
- − GSM/UMTS-модуль;
- − микроконтроллер;
- − драйвер интерфейса RS-485;
- − часы реального времени с резервным питанием от литиевой батареи;
- − энергонезависимое запоминающее устройство;
- − блок оптронных развязок;
- − устройство индикации.

2.6.4.1 Блок питания коммуникатора С-1.03 предназначен для питания всех внутренних узлов коммуникатора и работает в широком диапазоне входных напряжений от 80 до 276 В переменного или постоянного тока и выдерживает в течение 6 часов предельное напряжение до 440 В.

Блок питания формирует на выходе стабилизированное напряжение для питания внутренних узлов коммуникатора с величиной гальванической развязки до 4000 В.

2.6.4.2 Встроенный GSM/UMTS-модуль выполняет все функции, связанные с работой в сети GSM/UMTS и управляется встроенным микроконтроллером по последовательному интерфейсу на уровне AT команд. Сеть, в которой регистрируется и работает коммуникатор, определяется установленной SIM-картой. В коммуникатор могут быть установлены две SIMкарты разных операторов сотовой вязи с возможностью автоматического или принудительного выбора одного из двух возможных операторов.

2.6.4.3 Микроконтроллер (МК) управляет всеми функциональными узлами коммуникатора и реализует управляющие алгоритмы, заложенные в его память программ.

После подачи питающего напряжения МК подключает одну из двух SIM-карт к GSM/UMTS-модулю, инициализирует его и ожидает регистрации в сети GSM. При этом подключается SIM-карта того оператора, в чьей сети последний раз был зарегистрирован коммуникатор. Если регистрация не удалась и разрешена работа в альтернативной сети, то МК переключает модуль на альтернативную сеть через выключение. В случае удачной регистрации в сети, если конфигурационными параметрами разрешено соединение с диспетчерским компьютером в режиме пакетной передачи данных, МК инициирует процесс активизации IP-сессии и открытие TCP/IP-соединения. Если соединение запрещено конфигурационными параметрами, МК переходит в состояние ожидания вызова со стороны диспетчерского компьютера.

Если МК обнаружил вызов от допустимого номера абонента в голосовом режиме, то производится попытка открытия TCP/IP соединения с диспетчерским компьютером, параметры которого указаны в настройках коммуникатора.

Если МК обнаружил вызов от допустимого номера абонента в режиме передачи данных, то производится соединение по каналу CSD с вызывающим модемом.

В состоянии соединения (любого TCP/IP или CSD) МК производит анализ поступивших от GSM модуля данных, их преобразование и передачу через интерфейс RS-485 внешним устройствам, если запрос направлен не к самому коммуникатору. Если запрос был направлен не-

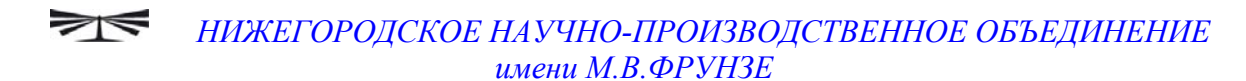

посредственно к коммуникатору, в формате его протокола, то МК готовит ответ и передает его GSM модулю для последующей передачи в сеть GSM без передачи в сеть RS-485.

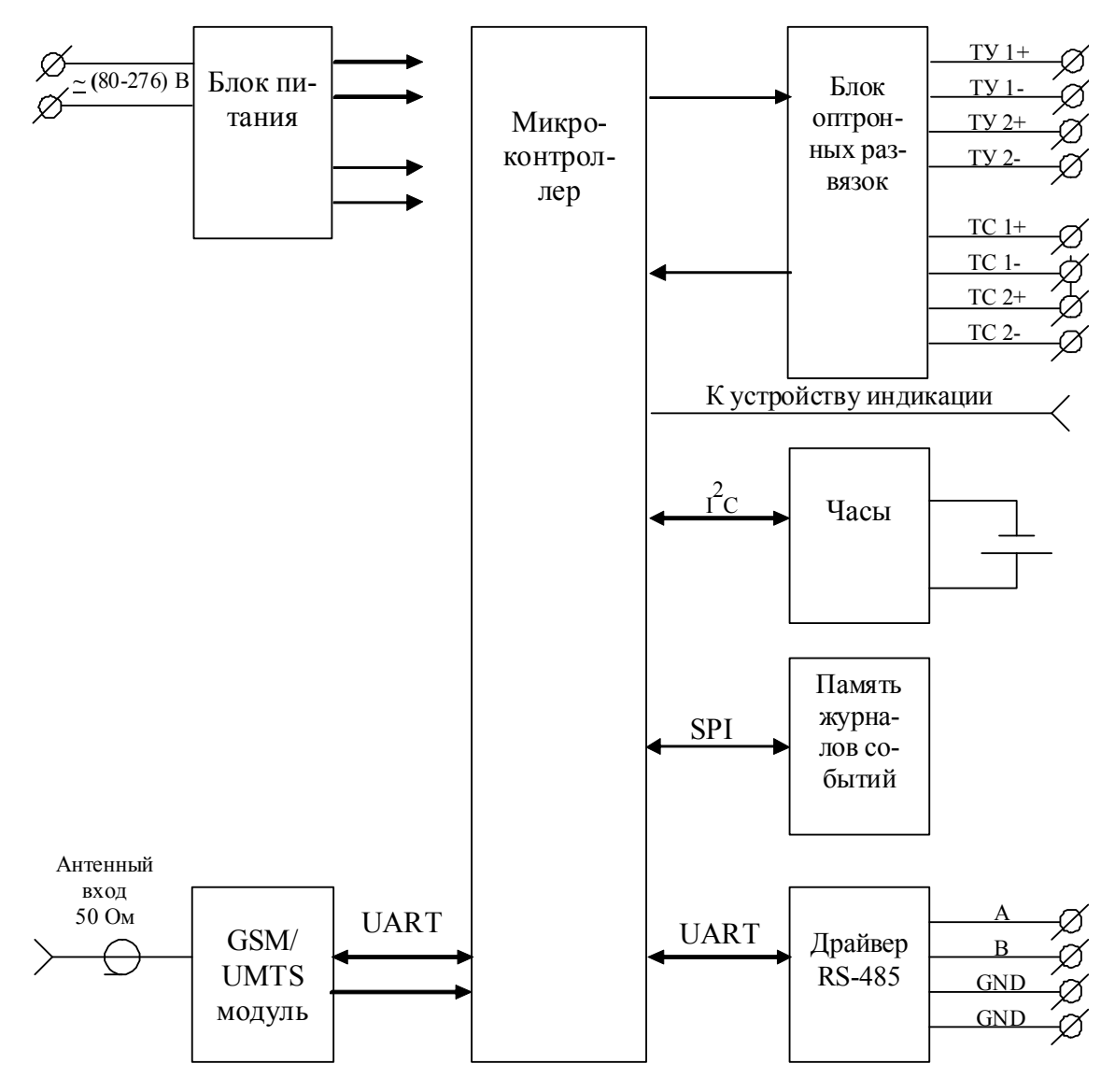

Рисунок 1 - Структурная схема коммуникаторов

<span id="page-13-0"></span>2.6.4.4 Драйвер интерфейса RS-485 выполняет функцию преобразования уровней внутренних сигналов, поступающих  $\overline{O}T$ MK, уровни дифференциального канала  $\overline{B}$ RS-485 и функцию обратного преобразования.

Входное сопротивление драйвера соответствует 1/8 стандартной нагрузки и составляет 96 кОм.

К каналу RS-485 коммуникатора может быть подключено:

- до 32 устройств с единичной стандартной нагрузкой 12 кОм;
- до 64 устройств с 1/2 стандартной нагрузки 24 кОм;
- до 128 устройств с 1/4 стандартной нагрузки 48 кОм;
- до 256 устройств с 1/8 стандартной нагрузки 96 кОм.

Драйвер интерфейса RS-485 коммуникатора гальванически изолирован от сети электропитания с величиной напряжения развязки 4000 В и от цепей телесигнализации и телеуправления в с величиной напряжения развязки 2000 В.

2.6.4.5 Встроенные часы реального времени предназначены для формирования штампа времени в журналах событий, которые ведет коммуникатор. Часы имеют энергонезависимое

питание от литиевой батареи и ведут григорианский календарь. Синхронизация часов производится от кварцевого резонатора, работающего на частоте 32,768 кГц. Связь МК с микросхемой часов осуществляется по двухпроводному интерфейсу  $\overrightarrow{1}C$ .

2.6.4.6 Энергонезависимое запоминающее устройство предназначено для хранения журналов событий и оперативных данных, которые должны сохраняться длительное время после отключения питающего напряжения. Связь МК с микросхемой энергонезависимого запоминающего устройства осуществляется по интерфейсу SPI.

2.6.4.7 Блок оптронных развязок выполнен на оптопарах светодиод-фототранзистор и предназначен для обеспечения гальванической развязки внутренних цепей коммуникатора и внешних цепей телесигнализации и телеуправления. Величина напряжения развязки каждого входа телесигнализации и выхода телеуправления составляет 2000 В относительно друг друга и интерфейса RS-485 и 4000 В относительно входа сетевого электропитания.

2.6.5 Устройство индикации предназначено для отображения текущего состояния коммуникатора и состоит из 16 одиночных светодиодных индикаторов.

2.6.5.1 Расположение элементов индикации на передней панели коммуникатора показано на рисунках А[.1](#page-45-1), А[.2,](#page-46-1) А[.3](#page-46-0) приложения [А](#page-45-2). Назначение и поведение элементов индикации приведено в таблице [4.](#page-15-0) В квадратных скобках указаны наименования светодиодных индикаторов коммуникатора С-1.03.01.

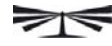

<span id="page-15-0"></span>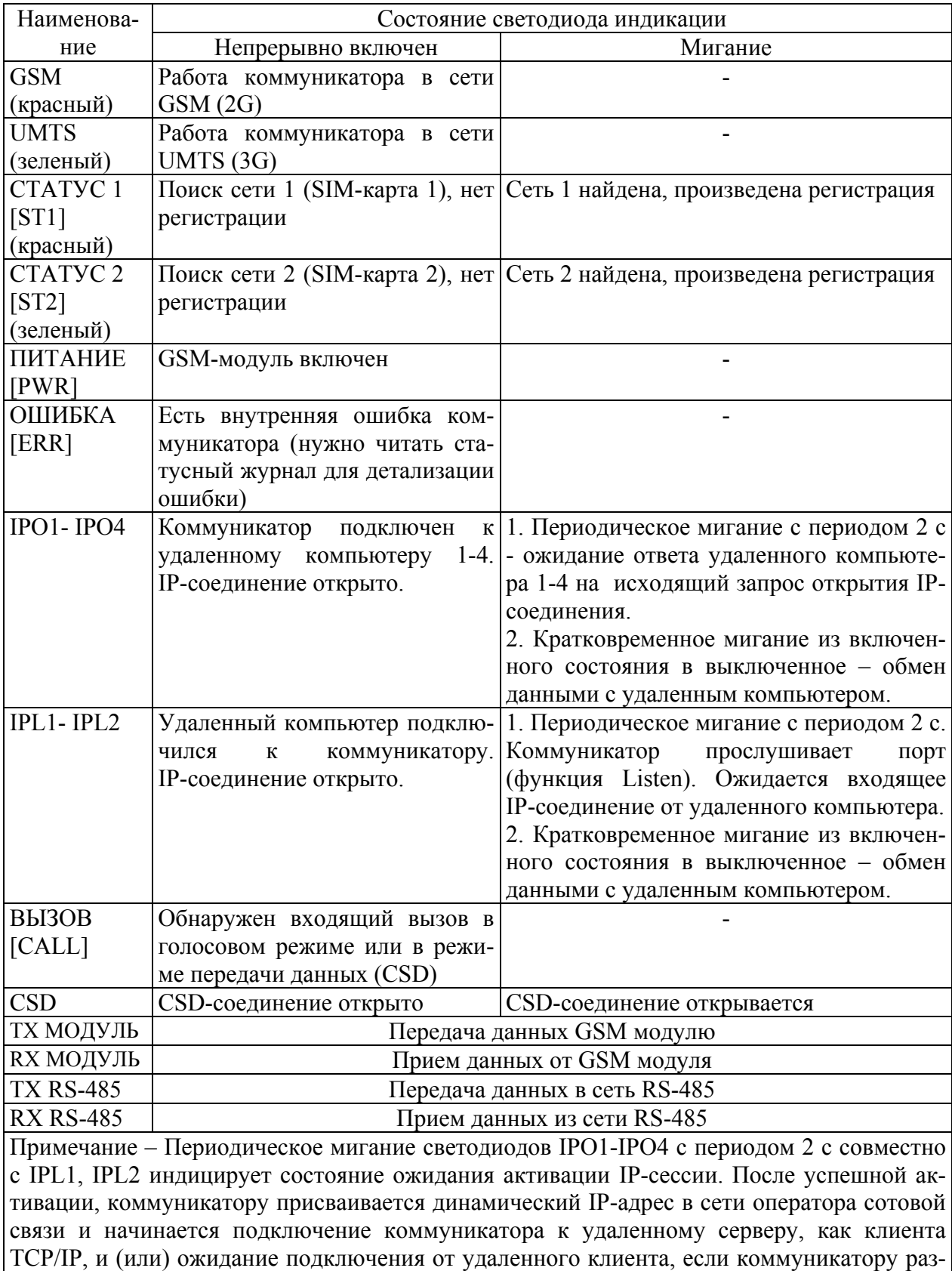

## Таблица 4 – Назначение элементов индикации

решено работать в режиме сервера.

## <span id="page-16-0"></span>**3 Подготовка коммуникатора к работе**

## 3.1 Подготовка SIM-карты

<span id="page-16-1"></span>3.1.1 Для работы в сети оператора сотовой связи в коммуникатор необходимо установить модуль идентификации абонента (SIM-карта), который не входит в состав комплекта коммуникатора и должен приобретаться отдельно. SIM-карта не используется для хранения конфигурационных параметров коммуникатора и выполняет только функцию идентификации абонента.

3.1.2 Для реализации всех возможностей коммуникатора должны применяться SIM-карты с активированными услугами передачи голосовых сообщений, SMS, передачи данных по каналам CSD и GPRS.

3.1.3 Если предполагается использовать коммуникатор как сервер TCP/IP (коммуникатор поддерживает входящие TCP/IP-соединения), то ему должен быть выделен статический IP-адрес оператором сотовой связи. Если предполагается использовать коммуникатор как клиент TCP/IP (коммуникатор устанавливает только исходящие TCP/IP-соединения) то необходимости в статическом IP-адресе нет.

3.1.4 Перед установкой SIM-карты в коммуникатор ее нужно установить в любой сотовый телефон и средствами телефона запретить контроль PIN-кода. Например, для телефона S55 фирмы Siemens, по пути «Меню\Настройки\Безопастность\Коды» нужно снять флаг «Контроль PIN». Если используются две SIM-карты, то запретить контроль PIN-кода нужно в обеих SIM-картах.

3.1.5 После снятия флага «Контроль PIN» SIM-карты следует установить в держатели SIM-карт коммуникатора. При этом левая SIM-карта определяет первую сеть, а правая – вторую сеть в терминах коммуникатора.

3.2 Конфигурирование коммуникатора

3.2.1 Заводские параметры и установки

3.2.1.1 Коммуникаторы, выпускаемые предприятием-изготовителем, имеют заводские установки, приведенные в таблице [5.](#page-17-1) Остальные конфигурационные параметры могут отсутствовать или принимать любые допустимые значения.

3.2.1.2 После установки SIM-карт, включения коммуникатора и его регистрации в сети оператора сотовой связи – коммуникатор сразу готов к работе по каналу CSD, как обычный GSM-модем. При этом может понадобиться только введение допустимых абонентских номеров для фильтрации входящих вызовов.

## ВНИМАНИЕ!

Если Вы предполагаете использовать коммуникатор как CSD-модем в сети UMTS (3 G), то убедитесь, что канал CSD поддерживается Вашим оператором сотовой связи. Если канал CSD необходим, но в 3G сети оператора он не поддерживается, то запретите коммуникатору использовать технологию 3 G параметрами конфигурации перед эксплуатацией.

3.2.1.3 Для обеспечения возможности работы коммуникатора в пакетном режиме передачи данных (GPRS, HSPA) необходимо изменить ряд параметров и установок в зависимости от установленных SIM-карт и выбранной стратегии автосоединения. Все параметры могут быть изменены удаленно при связи с коммуникатором по каналу CSD или в результате местного конфигурирования через интерфейс RS-485, как описано ниже.

<span id="page-17-0"></span>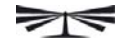

Таблица 5

<span id="page-17-1"></span>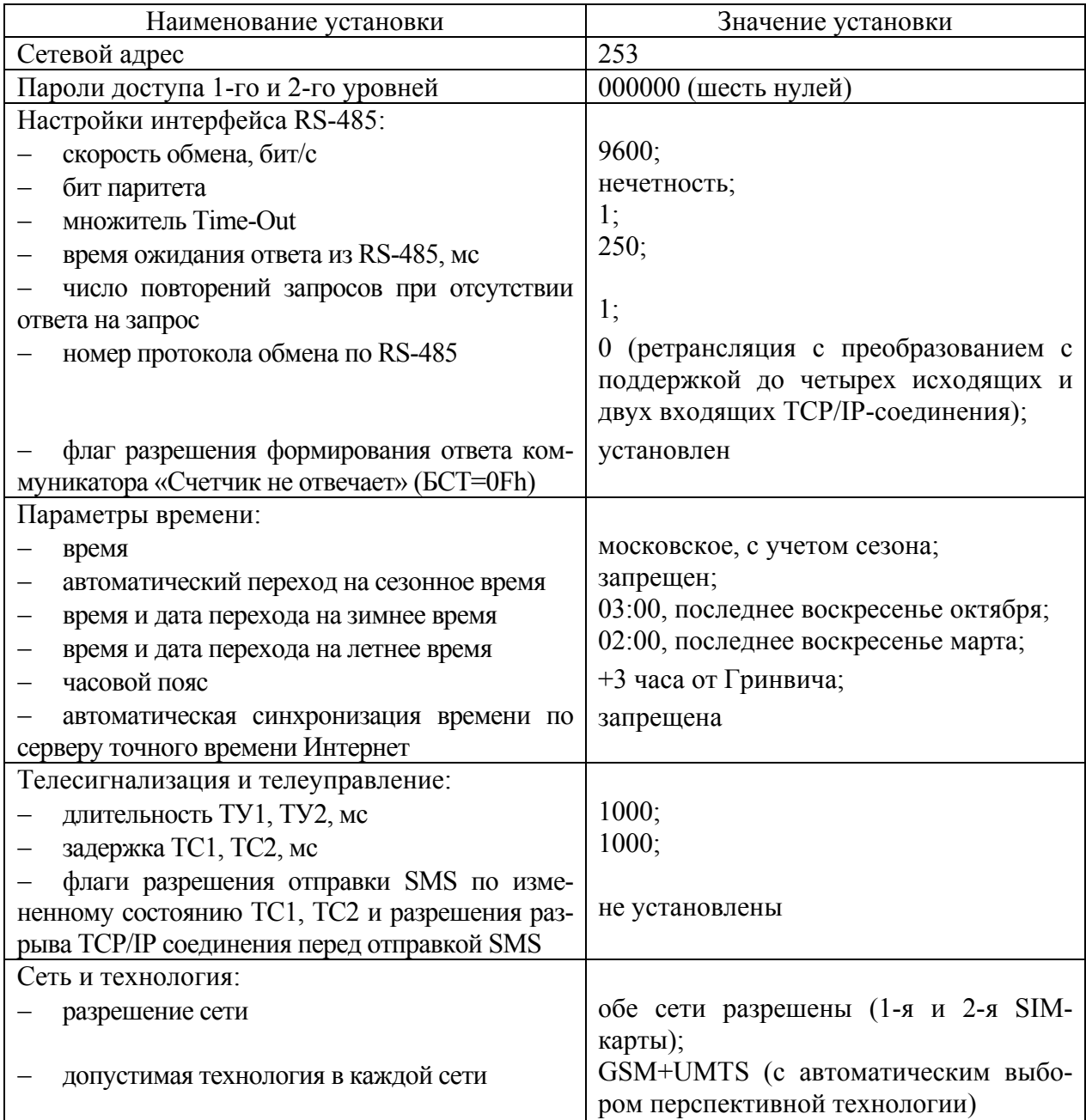

3.2.2 Подготовка к местному конфигурированию

<span id="page-17-2"></span>3.2.2.1 Местное конфигурирование производится через интерфейс RS-485 с применением компьютера и программного обеспечения «Конфигуратор СЭТ-4ТМ» (далее - конфигуратор).

3.2.2.2 Подготовить коммуникатор к местному конфигурированию, для чего:

− подключить антенну из комплекта поставки;

− установить перемычку запрета коммуникации из комплекта поставки в места, указанные на рисунках А[.2](#page-46-1), А[.3](#page-46-0) приложения [А](#page-45-2);

− подключить коммуникатор к компьютеру через преобразователь интерфейса и к сети электропитания, как показано на рисунках Б[.1](#page-47-1) , Б[.2](#page-47-2) приложения [Б](#page-47-3);

Примечание - Технологическая перемычка запрета коммуникации запрещает устанавливать любые соединения и оставляет коммуникатор в режиме ожидания вызова.

3.2.2.3 Включить компьютер, дождаться загрузки операционной системы и загрузить программу «Конфигуратор СЭТ-4ТМ».

Примечание – Установка программы «Конфигуратор СЭТ-4ТМ» на компьютер производится в соответствии с описанием, входящим в состав дистрибутивного пакета программы «Конфигуратор СЭТ-4ТМ».

3.2.2.4 Установить коммуникационные параметры конфигуратора посредством формы «Параметры соединения», внешний вид которой приведен на рисунке [2](#page-18-0), для чего:

− нажать одну из двух кнопок «RS-485» в группе элементов «Порт»;

− в группе элементов «Параметры соединения» установить номер COM-порта, к которому подключен преобразователь интерфейса, выбрать скорость «9600» бит/с, четность – «нечет»;

− в группе элементов «Протокол» установить флаг «CRC» и снять другие флаги;

- − в окне «Время ожидания ответа счетчика, мс» установить 250;
- − в окне «Системный TimeOut, мс» установить 30.

Примечание – Скорость обмена и четность устанавливаются, как указано выше, если эти параметры коммуникатора имеют значения, установленные на заводе-изготовителе, и не изменялись пользователем.

При работе через сеть GSM(UMTS) установить флаг «Пакетный протокол» на форме «Параметры и установки». Это дает значительный выигрыш в производительности обмена (от 4 до 10 раз).

**При местном конфигурировании (через интерфейс RS-485) флаг «Пакетный протокол» должен быть снят!** 

![](_page_18_Picture_453.jpeg)

Рисунок 2 - Форма «Параметры соединения»

<span id="page-18-0"></span>3.2.2.5 Настроить конфигуратор для поддержки пакетного протокола коммуникатора посредством формы «Коммуникатор», вид которой и значения полей приведены на рисунке [3.](#page-19-1)

<span id="page-19-0"></span>![](_page_19_Picture_0.jpeg)

![](_page_19_Picture_393.jpeg)

Рисунок 3 - Форма «Параметры соединения»

<span id="page-19-1"></span>3.2.2.6 Ввести пароль доступа к параметрам коммуникатора посредством формы «Параметры и установки коммуникатора», вид которой приведен на рисунке [9.](#page-24-1)

Для чтения параметров конфигурации необходимо ввести пароль первого уровня доступа. Для записи или изменения параметров необходимо ввести пароль второго уровня доступа.

При загрузке конфигуратора в окна формы «Пароль 1-го уровня доступа» и «Пароль 2-го уровня доступа» записываются одинаковые пароли 000000 (6 нулей), устанавливаемые заводом-изготовителем по умолчанию. Если пароли были изменены потребителем, то в соответствующие окна нужно ввести измененные пароли.

3.2.3 Настройка интерфейса RS-485 коммуникатора

3.2.3.1 Проверить связь конфигуратора с коммуникатором через интерфейс RS-485 (режим местного конфигурирования) посредством формы «Настройка интерфейса RS-485 коммуникатора», вид которой приведен на рисунке [4](#page-19-2). Для этого нажать кнопку «Прочитать все» и убедиться, что в окне сообщений конфигуратора (левый нижний угол экрана) появилось сообщение «Обмен успешно завершен».

![](_page_19_Picture_394.jpeg)

Рисунок 4 - Форма «Настройки интерфейса RS-485 коммуникатора»

<span id="page-19-2"></span>**Для работы с коммуникатором через интерфейс RS-485 (режим местного конфигурирования) коммуникатор не должен находиться в состоянии соединения с удаленным компьютером.** 

Если конфигуратор выдает сообщение «Прибор не отвечает», то необходимо проверить правильность подключения коммуникатора к компьютеру и правильность коммуникационных настроек конфигуратора, как описано в п. 3.2.2.

3.2.3.2 Если подключения и настройки правильные, а связи нет, то, по-видимому, настройки коммуникатора отличаются от заводских настроек, и необходимо определить эти настройки нажатием на кнопку «Тест скорости». При этом конфигуратор пытается связаться с коммуникатором на всех возможных скоростях, как с битом контроля нечетности, так и без него. Если конфигуратору удается связаться с коммуникатором, то выдается сообщение «Параметры связи определены», как показано на рисунке 5, с возможностью их передачи конфигуратору в форму «Параметры соединения» для дальнейшей работы с коммуникатором, после нажатия кнопки «Да».

![](_page_20_Picture_98.jpeg)

Рисунок 5 - Сообщение «Параметры связи определены»

3.2.3.3 Нажать кнопку «Прочитать все» и произвести изменения требуемых параметров.

<span id="page-20-0"></span>Для изменения любого параметра необходимо в соответствующее окно ввести требуемое значение параметра и нажать кнопку « >> », расположенную справа от соответствующего окна.

Допустимые значения параметров указываются либо в списках, принадлежащих данному окну, вызываемые по кнопке «У», либо в контекстных подсказках при наведении указателя «мышь» на поле соответствующего окна.

3.2.3.4 Параметры «Скорость» и «Четность» должны совпадать с соответствующими параметрами устройств, подключаемых к интерфейсу RS-485 коммуникатора.

3.2.3.5 Параметр «Время ожидания ответа, мс» может устанавливаться в диапазоне от 2 до 65000 мс. Коммуникатор, в режиме «Номер протокола 0» (ретрансляция с преобразованием), в течение времени, определяемого этим параметром, ждет ответа на запрос от устройств сети RS-485. Если ответ не приходит, то коммуникатор повторяет запрос столько раз, сколько указано в параметре «Число повторений запроса». Коммуникатор, в режиме «Номер протокола 1» или в режиме «Номер протокола 2» (прозрачная ретрансляция) не пользуется этим параметром, ничего не ждет и не повторяет запросы, но все что приходит из сети RS-485 ретранслирует в сеть GSM.

3.2.3.6 Параметр «Число повторений запроса» может принимать значение в лиапазоне от 0 до 10. Значение параметра 0 - подразумевает отсутствие повторных запросов.

3.2.3.7 Параметр «Множитель Time-Out, мс» увеличивает системный таймаут в установленное число раз и может принимать значения от 1 до 10.

Системный таймаут определяет промежуток времени между байтами принимаемой из сети RS-485 последовательности, когда принимается решение, что принят фрейм ответа. По умолчанию это значение примерно равно времени передачи 6-7 байт на выбранной скорости. Значения параметров «Системный Timeout, мс», принимаемые по умолчанию для разных скоростей передачи (при единичном множителе), приведены в таблице 6.

<span id="page-21-0"></span>![](_page_21_Picture_0.jpeg)

<span id="page-21-1"></span>![](_page_21_Picture_526.jpeg)

Таблица 6

<span id="page-21-3"></span>3.2.3.8 Параметр «Номер протокола» определяет режим передачи данных (режим ретрансляции) между сетью GSM и сетью RS-485, как описано в п. [2.4.5.1](#page-6-0), [2.4.5.2.](#page-6-1) По умолчанию установлен «Номер протокола 0» – режим ретрансляции с преобразованием, который позволяет поддерживать одновременно до четырех исходящих и двух входящих соединений по каналу GPRS(HSPA).

## 3.2.4 Установка параметров времени

3.2.4.1 Установка параметров времени коммуникатора производится посредством формы «Установка и синхронизация времени коммуникатора», которая содержит четыре вкладки: «Установка времени», «Параметры перехода на сезонное время», «Синхронизация времени», «Калибровка точности хода часов». Вид формы с открытой вкладкой «Установка времени» приведен на рисунке [6.](#page-21-2)

![](_page_21_Picture_527.jpeg)

![](_page_21_Figure_8.jpeg)

<span id="page-21-2"></span>3.2.4.2 Перед установкой времени коммуникатора необходимо установить время компьютера по шестому сигналу точного местного времени (с учетом часового пояса) или любым другим доступным способом. Время компьютера отображается в окне «Время компьютера» вкладки «Установка времени». Установить флаг «Зима»/«Лето» в соответствии с текущим сезоном и нажать кнопку «Установить», расположенную справа от окна «Время компьютера». При этом время компьютера записывается в коммуникатор вместе с признаком сезона «Зима»/«Лето».

Для чтения времени коммуникатора нажать кнопку «Прочитать». При этом прочитанное время коммуникатора отображается в окне «Время коммуникатора», а в окне «Разница с компьютером» отображается разница времени коммуникатора и компьютера со знаком. Для цик-

лического чтения времени коммуникатора нужно установить флаг «Цикл» и нажать кнопку «Прочитать». Остановка циклического чтения производится повторным нажатием кнопки «Прочитать».

3.2.4.3 Для проверки и изменения параметров перехода коммуникатора на сезонное время открыть вкладку «Параметры перехода на сезонное время», вид которой приведен на рисунке [7](#page-22-0).

Прочитать установленные параметры по кнопке «Прочитать».

Изменить параметры перехода, если они не устраивают пользователя. Для чего, в соответствующее окно параметра ввести требуемое значение из списка, принадлежащего данному окну, и записать измененные значения в коммуникатор по кнопке «Установить».

Параметр «Часовой пояс» определяет смещение времени коммуникатора (местного времени) от Гринвича и может принимать значения от минус 12 часов до плюс 12 часов. Этот параметр важен при синхронизации времени через серверы точного времени Интернет.

![](_page_22_Picture_415.jpeg)

Рисунок 7 - Форма «Установка и синхронизация времени коммуникатора», вкладка «Параметры перехода на сезонное время»

<span id="page-22-0"></span>3.2.4.4 Коммуникатор позволяет производить синхронизацию времени встроенных часов по серверу точного времени Интернет. Параметры серверов вводятся в коммуникатор посредством вкладки «Синхронизация времени», вид которой приведен на рисунке [8](#page-23-0).

Вкладка содержит две группы элементов «Конфигурационные параметры сервера» и «Параметры сервера».

![](_page_23_Picture_0.jpeg)

![](_page_23_Picture_751.jpeg)

Рисунок 8 - Форма «Установка и синхронизация времени коммуникатора», вкладка «Синхронизация времени»

<span id="page-23-0"></span>В окна группы элементов «Конфигурационные параметры сервера» можно записать параметры двух разных серверов точного времени и сохранить их в памяти конфигурационных параметров коммуникатора по кнопке «Записать». Чтение этих параметров производится по кнопке «Прочитать». В качестве параметров сервера выступают:

- − IP-адрес сервера;
- − Часовой пояс;
- − Номер протокола

Параметр «IP-адрес сервера» определяет адрес сервера точного времени в сети Интернет, с которым коммуникатор устанавливает TCP/IP соединения.

Параметр «Номер протокола» определяет протокол, который поддерживает сервер точного времени. В настоящее время используется только один номер протокола 0 - Daytime (TCP/IP) протокол (RFC867). При работе по этому протоколу в ответ на открытие TCP/IP соединения по 13-му порту сервер точного времени возвращает текстовую строку, содержащую время и дату в читаемом формате. Существует несколько вариантов синтаксиса строки времени, возвращаемой разными серверами по протоколу Daytime (TCP/IP). В некоторых вариантах величина смещения времени, передаваемого сервером, от Гринвича передается в явном виде, в некоторых вариантах – вообще не передается.

Через параметр «Часовой пояс» коммуникатору в явном виде указывают смещение времени в часах со знаком от Гринвича, которое возвращает сервер точного времени.

После ввода конфигурационных параметров серверов синхронизация времени коммуникатора может производиться по запросу (удаленному или местному) после нажатия на кнопку «Синхронизировать», расположенную справа от окна параметров сервера. При этом конфигуратор посылает запрос провести синхронизацию по серверу №1 или №2, параметры которого определены в массиве конфигурации коммуникатора.

Кроме того, синхронизировать время коммуникатора можно по запросу, внутри которого коммуникатору сообщаются параметры сервера. При этом параметры сервера должны быть записаны в окна «IP-адрес», «Часовой пояс», «Номер протокола» группы элементов «Параметры сервера». Эти параметры сохраняются в списке конфигуратора и могут быть использованы в дальнейшей работе без дополнительного ввода. Для добавления нового сервера в список нужно произвести редактирование в окнах с последующим нажатием кнопки «Добавить». Для удаления сервера из списка нужно выбрать параметры сервера из списка и нажать кнопку «Удалить».

Для автоматической (без запроса) синхронизации времени коммуникатора по серверу точного времени нужно установить флаг «Автом. синхр.» и нажать кнопку «Записать».

<span id="page-24-0"></span>Автоматическая синхронизация проводится один раз в начале каждых суток при условии, что значение часов сервера точного времени с учетом смещения и значение часов коммуникатора с учетом смещения и сезона совпадают. При этом минуты и секунды, считанные с сервера точного времени, устанавливаются коммуникатору.

3.2.5 Установка коммуникационных параметров

3.2.5.1 Чтение и установка коммуникационных параметров производится посредством форм:

- − «Параметры и установки коммуникатора» (рисунок [9](#page-24-1));
- − «Расписание автосоединения коммуникатора С-1.02, С-1.03» (рисунок [11](#page-27-1));
- − «Сервер С-1.03», вид которой приведен на рисунке [12](#page-29-1).

Чтение установленных параметров производится по кнопке «Прочитать все». Ввод или редактирование одного параметра производится путем введения значения параметра в соответствующее окно с последующей записью по кнопке «Записать», расположенной справа от окна. Если предварительно изменить несколько параметров в разных окнах, то их можно записать нажатием одной кнопки «Записать все».

3.2.5.2 К программируемым коммуникационным параметрам формы «Параметры и установки коммуникатора» относятся:

- − допустимые абонентские номера;
- − параметры доступа к сети Интернет;
- − параметры диспетчерских серверов;
- − параметры пользователя.

![](_page_24_Picture_491.jpeg)

Рисунок 9 - Форма «Параметры и установки коммуникатора»

<span id="page-24-1"></span>3.2.5.3 Допустимые абонентские номера, которых может быть четыре, распознаются коммуникатором во время вызова удаленным абонентом. Если вызов производится допустимым абонентом, номер которого прописан в параметрах конфигурации, то коммуникатор на него реагирует, а именно:

− если обнаруживается голосовой вызов с первого или второго допустимого абонентского номера, то коммуникатор активирует IP-сессию и открывает TCP/IP-соединение с основным диспетчерским сервером в режиме пакетной передачи данных;

− если обнаруживается голосовой вызов с третьего или четвертого допустимого абонентского номера, то коммуникатор активирует IP-сессию и открывает TCP/IP-соединение с вспомогательным диспетчерским сервером в режиме пакетной передачи данных;

− если обнаруживается допустимый вызов в режиме передачи данных (CSD), то коммуникатор открывает CSD соединение с вызывающим модемом.

Если вызов производится не допустимым абонентом, то есть абонентом, номера которого нет в конфигурационных параметрах коммуникатора, то входящий вызов отклоняется.

Если в параметрах конфигурации коммуникатора нет ни одного допустимого вызывающего номера, то любой входящий вызов считается допустимым. При этом если обнаруживается голосовой вызов, то коммуникатор активирует IP-сессию и открывает TCP/IP-соединение с основным диспетчерским сервером.

Рекомендуется указывать допустимые абонентские номера в конфигурационных параметрах коммуникатора, так как это препятствует несанкционированному доступу к коммуникатору и к локальной сети объекта.

3.2.5.4 Параметры доступа к сети Интернет делятся на два профиля параметров в зависимости от сети, в которой зарегистрировался коммуникатор. Профиль 1 определяет параметры при работе коммуникатора в сети 1 с SIM-картой 1, установленной в левый держатель коммуникатор. Профиль 2 определяет параметры при работе коммуникатора в сети 2 с SIM-картой 2, установленной в правый держатель коммуникатора.

К параметрам доступа относятся:

- − наименование точки доступа к сети Интернет (Access Point Name, или APN);
- − имя пользователя;
- − пароль.

На форме (рисунок [9\)](#page-24-1) в профиле 1 приведены параметры доступа в Интернет через оператора сотовой связи БИЛАЙН, в профиле 2 приведены параметры доступа в Интернет через оператора сотовой связи МТС.

Произведите коррекцию параметров доступа 1-го и 2-го профиля в соответствии с установленными в коммуникатор SIM-картами. Значения параметров можно выяснить у региональных операторов сотовой связи.

<span id="page-25-0"></span>3.2.5.5 Для установления исходящих TCP/IP-соединений через Интернет коммуникатору должны быть известны IP-адреса и номера портов удаленных компьютеров, с которыми будет устанавливаться соединение. В массив конфигурационных параметров коммуникатора можно записать параметры трех различных серверов, которые условно называются: «Основной диспетчерский сервер», «Вспомогательный диспетчерский сервер» и «Сервер технической поддержки». Параметры основного и вспомогательного диспетчерского сервера вводятся в коммуникатор посредство формы «Параметры и установки коммуникатора», приведенной на рисунке [9](#page-24-1). Параметры сервера технической поддержки вводятся в конфигуратор посредством формы «Параметры сервера технической поддержки», вид которой приведен на рисунке [10](#page-26-0).

![](_page_26_Picture_0.jpeg)

![](_page_26_Picture_746.jpeg)

Рисунок 10 – Форма «Параметры сервера технической поддержки»

<span id="page-26-0"></span>Если не установлены параметры ни одного диспетчерского сервера, коммуникатор не будет устанавливать TCP/IP-соединений, в слове состояния коммуникатора будет установлен флаг ошибки параметров конфигурации, а коммуникатор будет находиться в режиме ожидания вызова.

<span id="page-26-1"></span>3.2.5.6 Посредством формы «Параметры и установки коммуникатора» (рисунок [9](#page-24-1)), через группу элементов «Параметры пользователя», можно установить ряд пользовательских параметров, к которым относятся:

- − наименование объекта;
- − таймаут GPRS;
- − таймаут CSD;
- − таймаут автосоединения по каналу GPRS;
- − номер протокола;
- − номер сети и допустимая технология.

Параметр «Наименование объекта» представляет собой текстовую строку размером до 31 символа и может служить идентификатором объекта, на который устанавливается коммуникатор.

Параметр «Таймаут GPRS» определяет допустимое время отсутствия трафика в состоянии TCP/IP-соединения. Если трафика нет дольше времени, установленного этим параметром, и установлен конфигурационный флаг «Разрешить реконнект по каналу GPRS при отсутствии трафика», то коммуникатор закрывает текущее соединение и открывает его повторно. Таким образом, соединение поддерживается всегда реально открытым. Если этот параметр не установлен, то коммуникатор будет оставаться в состоянии соединения до тех пор, пока соединение не будет закрыто удаленным компьютером или сетью GSM(UMTS). Если параметр «Таймаут GPRS» установлен, а флаг «Разрешить реконнект по каналу GPRS при отсутствии трафика» снят, то по окончанию таймаута отсутствия трафика коммуникатор посылает короткий текстовый пакет с данными «С-1.01», тем самым поддерживая соединение открытым.

Параметр «Таймаут CSD» определяет допустимое время отсутствия трафика в состоянии CSD-соединения c модемом удаленного компьютера. Если трафика нет дольше времени, установленного этим параметром, то коммуникатор закрывает текущее соединение и переходит в состояние ожидания вызова.

Параметр «Таймаут автосоединения» (по каналу GPRS) определяет период времени, с которым коммуникатор будет пытаться устанавливать исходящие TCP/IP-соединения с удаленными компьютерами при условии, что разрешен режим непрерывного автосоединения посредством формы «Расписание автосоединения коммуникатора С-1.02, С-1.03» (рисунок [11\)](#page-27-1). Если параметр не установлен, то исходящие соединения возможны, либо по расписанию автосоединения, либо по допустимому голосовому вызову.

Параметр «Номер протокола» тот же, что и в форме «Настройка интерфейса RS-485 коммуникатора» (рисунок [4](#page-19-2)) и описан в п. [3.2.3.8](#page-21-3).

<span id="page-27-0"></span>Конфигурационные Флаги «Номер сети» «1» и «2» определяют возможность автоматического перехода коммуникатора из одной сети оператора сотовой связи в другую. Если в коммуникатор установлены две SIM-карты и требуется работа в двух различных сетях с автоматическим выбором сети, то нужно установить флаги «Номер сети» «1» и «2». В противном случае, флаг номера сети с не установленной SIM-картой нужно снять. В каждой сети, параметрами конфигурации может быть установлена допустимая технология:

− GSM – работа только с в сети стандарта GSM;

− UMTS – работа только с в сети стандарта UMTS;

− GSM+UMTS – работа в сетях обоих стандартов с автоматическим выбором более перспективной технологии.

3.2.6 Установка параметров режима автосоединения

3.2.6.1 Чтение и установка параметров режима автосоединения по каналу GPRS(HSPA) производится посредством формы «Расписание автосоединения коммуникатора С-1.02, С-1.03», вид которой приведен на рисунке [11](#page-27-1).

Форма имеет две группы элементов: «Алгоритм автосоединения» и «Расписания автосоединения», которые задаются отдельно для основного диспетчерского сервера (исходящее соединение 1), для вспомогательного диспетчерского сервера (исходящее соединение 2) и сервера технической поддержки (исходящее соединение 3).

По умолчанию (при выходе с завода-изготовителя) все флаги сняты, а расписания не введены.

<span id="page-27-2"></span>3.2.6.2 Если требуется, что бы коммуникатор автоматически открывал и непрерывно поддерживал соединение с одним или несколькими серверами, то необходимо установить флаг «Непрерывно» в группе элементов соответствующего сервера и записать в коммуникатор по кнопке «Записать алгоритм автосоединения». При этом должен быть установлен параметр «Таймаут автосоединения» (по каналу GPRS), как описано в п. [3.2.5.6.](#page-26-1)

![](_page_27_Picture_550.jpeg)

<span id="page-27-1"></span>Рисунок 11 – Форма «Расписание автосоединения коммуникатора С-1.03»

<span id="page-28-0"></span>3.2.6.3 Если требуется, что бы коммуникатор открывал соединение только во время, определяемое расписанием автосоединения с одним или несколькими серверами, то необходимо установить флаг «По расписанию» в группе элементов соответствующего сервера и записать в коммуникатор по кнопке «Записать алгоритм автосоединения». При этом расписание автосоединения с соответствующим сервером должно быть введено в коммуникатор.

3.2.6.4 Расписания автосоединения составляются отдельно для каждого сервера, и находятся во вкладках «Основной диспетчерский сервер», «Вспомогательный диспетчерский сервер», «Сервер технической поддержки» группы элементов «Расписание автосоединения» (рисунок [11](#page-27-1)).

Для задания расписания автосоединения, в открытой вкладке расписания, левой кнопкой манипулятора «мышь» выделяются:

− месяц, в котором должно быть установлено соединение;

− календарное число и (или) день недели, когда должно быть установлено соединение;

− час и минута начала соединения.

Запись заданного расписания в коммуникатор производится по кнопке «Записать расписание».

В примере, приведенном на рисунке [11](#page-27-1), показано, что соединение с вспомогательным диспетчерским сервером должно производиться: каждый месяц года, 11 и 25 числа, кроме того каждую пятницу, в 10 часов, от 10 до 15 минут. Если в приведенном расписании убрать числа 11 и 25, то соединение будет устанавливаться каждую пятницу, не зависимо от числа.

Другими словами, коммуникатор проверяет расписание каждую минуту по всем полям сверху вниз (по форме), в последовательности: месяц, число, день недели, час, минута. Если установленные в расписании значения совпадают с его собственным календарем и часами, то соединение устанавливается. Если нажать кнопку «Выделить все» и такое расписание ввести в коммуникатор, то это будет равносильно режиму непрерывного автосоединения.

3.2.7 Установка параметров режима сервера

3.2.7.1 В режиме сервера коммуникатор прослушивает TCP-порты, определенные параметрами конфигурации (65000 и 65001 по умолчанию), ожидает подключения и подключает удаленного клиента, если последний требует соединения. В этом режиме коммуникатор должен иметь статический IP-адрес в сети Интернет.

<span id="page-28-1"></span>3.2.7.2 Для перевода коммуникатора в режим сервера необходимо установить флаг «Коммуникатор в режиме «Сервер»» на поле формы «Сервер С-1.03» и записать в коммуникатор по кнопке «Записать». Вид формы приведен на рисунке [12.](#page-29-1)

3.2.7.3 Чтобы ограничить доступ к коммуникатору со стороны удаленных клиентов в коммуникатор можно ввести список допустимых IP-адресов клиентов и, после установки флага «Разрешить использовать список допустимых IP-адресов клиентов», фильтровать входящие TCP/IP-вызовы.

Допустимые IP-адреса клиентов вводятся в окна формы «Сервер С-1.03», которых семь. Запись введенных адресов производится по кнопке «Записать все». Следует заметить, что допустимыми клиентами являются удаленные компьютеры, адреса которых введены в коммуникатор как параметры основного, вспомогательного серверов и сервера технической поддержки.

<span id="page-29-0"></span>![](_page_29_Picture_0.jpeg)

![](_page_29_Picture_240.jpeg)

Рисунок 12 – Форма «Коммуникатор в режиме «Сервер»»

<span id="page-29-1"></span>В случае необходимости подключения к коммуникатору удаленного клиента с динамическим IP-адресом, флаг «Разрешить использовать список допустимых IP-адресов клиентов» должен быть снят. В этом случае любые входящие соединения будут допустимыми.

3.2.8 Установка параметров принудительной перерегистрации в сети

3.2.8.1 Принудительная перерегистрация коммуникатора в сети оператора сотовой связи в целом ряде случаев бывает полезной для обеспечения непрерывной готовности коммуникатора к работе. Перерегистрация может производиться по расписанию перерегистрации, которое задается посредством формы «Расписание перерегистрации коммуникатора», вид которой приведен на рисунке [13.](#page-29-2)

![](_page_29_Picture_241.jpeg)

<span id="page-29-2"></span>Рисунок 13 – Форма «Расписание перерегистрации коммуникатора»

<span id="page-30-0"></span>3.2.8.2 Перерегистрация может быть произведена в любую минуту каждого часа. Минута перерегистрации вводится в окно соответствующего часа и переписывается в коммуникатор по кнопке «Записать».

3.2.8.3 Расписание вступает в силу, если установлен конфигурационный флаг «Разрешить перерегистрацию по расписанию», который переписывается в коммуникатор по кнопке «Записать».

3.2.9 Установка параметров телесигнализации и телеуправления

3.2.9.1 Чтение и установка параметров телесигнализации и телеуправления производится посредством формы «Параметры телесигнализации и телеуправления», вид которой приведен на рисунке [14.](#page-30-1)

3.2.9.2 Коммуникатор имеет два дискретных изолированных выхода телеуправления (ТУ1, ТУ2), через которые можно осуществлять удаленное управление устройствами объекта. Каждый выход по команде с диспетчерского компьютера может быть установлен в следующие состояния:

− включен (замкнут);

− выключен (разомкнут);

− импульс (выключен – включен – выключен).

Длительность импульса, формируемого по ТУ1, ТУ2, можно установить (изменить) в диапазоне от 1 до 65535 мс посредством ввода требуемого значения в окна «Длительность ТУ1» или «Длительность ТУ2» и последующим нажатием кнопки «Записать», расположенной справа от соответствующего окна.

![](_page_30_Picture_561.jpeg)

![](_page_30_Figure_11.jpeg)

<span id="page-30-1"></span>3.2.9.3 Коммуникатор имеет два дискретных изолированных входа телесигнализации (ТC1, ТC2), через которые можно осуществлять удаленное считывание состояния двух устройств объекта. Поведение коммуникатора при изменении состояний входов телесигналов определяется параметрами конфигурации:

- − задержка реакции на измененное состояние ТС1;
- − задержка реакции на измененное состояние ТС2;
- − флаг разрешения отправки SMS-сообщения по измененному состоянию ТС1;
- − флаг разрешения отправки SMS-сообщения по измененному состоянию ТС2;

− флаг разрешения разрыва текущего TCP/IP соединения перед отправкой SMS-сообщения.

<span id="page-31-1"></span><span id="page-31-0"></span>3.2.9.4 Параметры «Задержка ТС1», «Задержка ТС2» определяют время реакции коммуникатора на изменение состояния телесигналов. Если состояние телесигнала изменилось, то через время, определяемое параметром задержки, коммуникатор произведет запись в журнал событий времени изменения и состояние телесигналов. Если установлен флаг разрешения отправки SMS-сообщения по измененному состоянию телесигнала, то коммуникатор отправит SMS-сообщение на номер первого допустимого абонента из параметров конфигурации. Таким образом, входы ТС можно использовать для организации оповещения о вскрытии объекта. Рекомендации по организации простой охранной системы приведены в приложении [В](#page-49-1).

Для записи (изменения) значений задержек реакции на ТС1, ТС2 нужно требуемые значения ввести в окна «Задержка ТС1», «Задержка ТС2» и нажать кнопку «Записать», расположенную справа от соответствующего окна.

Для изменения флагов разрешения, нужно установить требуемые флаги и нажать кнопку «Записать».

Если произвести изменения сразу нескольких параметров и флагов, то их можно записать одновременно по кнопке «Записать все».

Чтение всех параметров и флагов формы производится по кнопке «Прочитать все».

3.2.10 Изменение паролей доступа

3.2.10.1 После ввода всех конфигурационных параметров коммуникатора необходимо изменить пароль второго уровня доступа с целью предотвращения несанкционированного доступа к программируемым параметрам коммуникатора для их изменения.

Чтение параметров коммуникатора разрешается всегда и не защищено никаким паролем.

3.2.10.2 Изменение паролей производится посредством формы «Параметры и установки коммуникатора», вид которой приведен на рисунке [9](#page-24-1), через группы элементов «Изменение паролей» и «Доступ».

3.2.10.3 После загрузки конфигуратора в окна «Пароль 1-го уровня», «Пароль 2-го уровня» записывается одинаковый пароль по умолчанию 000000 (шесть нулей) и отображается, как шесть звездочек. Чтобы введенные в окна значения паролей были видимыми, нужно установить флаги, расположенные слева от соответствующих окон.

3.2.10.4 Для изменения пароля второго уровня нужно в окно «Пароль 2-го уровня» группы элементов «Изменить пароль» ввести требуемый пароль из шести любых символов и (или) знаков и нажать кнопку «Записать», расположенную справа от окна. При этом в окне «Пароль 2-го уровня» группы элементов «Доступ» должен быть введен пароль, действующий в настоящее время.

3.2.10.5 Если изменение паролей произошло успешно, то в одноименных окнах группы элементов «Доступ» переписываются новые пароли.

3.2.10.6 Чтобы убедиться, что измененные пароли действуют, нужно нажать кнопку «Открыть» (канал связи с коммуникатором), расположенную справа от окна пароля в группе элементов «Доступ». При этом в нижнем левом углу генеральной формы конфигуратора должно появиться сообщение «Обмен успешно завершен».

### ВНИМАНИЕ!

## НЕ ЗАБЫВАЙТЕ ВВЕДЕННЫЕ ПАРОЛИ!

3.2.10.7 Прочитать установленные пароли доступа можно по кнопке «Прочитать пароли» в группе элементов «Изменить пароль». Это возможно только при заводском уровне доступа, который определяется аппаратной перемычкой, защищенной пломбой завода-изготовителя.

<span id="page-32-0"></span>3.3 Порядок установки

## ВНИМАНИЕ!

# ВСЕ ПОДКЛЮЧЕНИЯ КОММУНИКАТОРА ПРОИЗВОДИТЬ ТОЛЬКО ПРИ ОБЕСТОЧЕН-НОЙ ЦЕПИ ПИТАНИЯ

3.3.1 Порядок установки коммуникатора С-1.03

3.3.1.1 К работам по монтажу коммуникатора допускаются лица, прошедшие инструктаж по технике безопасности и имеющие квалификационную группу по электробезопасности не ниже III для электроустановок до 1000 В.

3.3.1.2 Извлечь коммуникатор из транспортной упаковки и произвести внешний осмотр. Убедиться в отсутствии видимых повреждений корпуса и защитной крышки, наличии и сохранности пломб.

3.3.1.3 Убедиться, что в коммуникатор установлены SIM-карты, подготовленные в соответствии с рекомендациями, изложенными в п. [3.1](#page-16-1) настоящего РЭ.

3.3.1.4 Установить коммуникатор на место эксплуатации, снять защитную крышку подключить антенну, интерфейс RS-485 и кабель сетевого питания. Схема подключения счетчиков или других устройств к интерфейсу RS-485 коммуникатора приведена на рисунке Б[.2](#page-47-2) приложения [Б](#page-47-3).

Примечание - Подключение коммуникатора к сети электропитания производить через выключатель, расположенный в непосредственной близости от коммуникатора в легкодоступном для оператора месте. Выключатель должен быть маркирован как отключающее устройство для коммуникатора.

3.3.1.5 Снять технологическую перемычку запрета коммуникации (рисунок А[.2](#page-46-1) приложения [А](#page-45-2)), если она установлена.

<span id="page-32-1"></span>3.3.1.6 Подать питание на коммуникатор. Должны включиться светодиоды ПИТАНИЕ И СТАТУС.

Постоянное свечение светодиода СТАТУС означает, что коммуникатор ожидает регистрацию в сети оператора сотовой связи.

Если светодиод СТАТУС 1 светится красным цветом, то ожидается регистрация в сети оператора сотовой связи по установленной SIM-карте 1. Если светодиод СТАТУС 2 светится зеленым цветом, то ожидается регистрация в сети оператора сотовой связи по установленной SIM-карте 2.

Если коммуникатору удалось зарегистрироваться в сети оператора сотовой связи, то светодиод СТАТУС начинает мигать. Время ожидания регистрации составляет от 5 до 45 секунд. Полная готовность коммуникатора к работе наступает после того, как включится светодиодный индикатор GSM или UMTS, указывающий на доступную сетевую технологию (2G или 3G).

Если в коммуникатор установлены две SIM-карты разных операторов с разрешением работы в двух сетях и ему не удалось зарегистрироваться в текущей сети GSM, то будет произведена попытка регистрации в альтернативной сети.

3.3.1.7 Установить защитную крышку, зафиксировать винтом и опломбировать, как показано на рисунке А[.1](#page-45-1) приложения [А](#page-45-2).

3.3.1.8 Сделать отметку в формуляре о дате установки и ввода в эксплуатацию.

3.3.2 Порядок установки коммуникатора С-1.03.01

3.3.2.1 Извлечь коммуникатор из транспортной упаковки и произвести внешний осмотр. Убедиться в отсутствии видимых повреждений.

3.3.2.2 Убедиться, что в коммуникатор установлены SIM-карты, подготовленные в соответствии с рекомендациями, изложенными в п. [3.1](#page-16-1) настоящего РЭ.

3.3.2.3 Установить коммуникатор С-1.03.01 в отсек дополнительных интерфейсных модулей счетчика ПСЧ-4ТМ.05МК, ПСЧ-4ТМ.05МН (рисунок А[.3](#page-46-0) приложения [А](#page-45-2)) и закрепить четырьмя винтами из комплекта поставки коммуникатора.

3.3.2.4 Подключить цепи питания и цепи интерфейса RS-485 коммуникатора С-1.03.01 к соединителям счетчика в соответствии с таблицей [7](#page-33-0). Монтаж вести проводами из состава комплекта коммуникатора (провод НВ-0,35 4 600, длина 80 мм.). Расположение соединителей на плате коммуникатора приведено на рисунке А[.3](#page-46-0) приложения [А](#page-45-2).

<span id="page-33-0"></span>![](_page_33_Picture_421.jpeg)

3.3.2.5 Подключить антенну из состава комплекта коммуникатора.

3.3.2.6 Подать питание на коммуникатор. Дальнейшее поведение коммуникатора должно быть таким же, как описано в п. [3.3.1.6.](#page-32-1)

Примечание – Питание коммуникатора С-1.03.01 в составе счетчика ПСЧ-4ТМ.05МК производится от резервного источника питания счетчика. Питание коммуникатора С-1.03.01 в составе счетчика ПСЧ-4ТМ.05МН производится от цепей напряжения счетчика.

3.3.2.7 Сделать отметку в формуляре о дате установки и ввода в эксплуатацию.

## <span id="page-34-0"></span>**4 Средства измерений, инструменты и принадлежности**

4.1 Средства измерений, инструменты и принадлежности, необходимые для проведения регулировки, ремонта и технического обслуживания приведены в таблице [8.](#page-34-1)

<span id="page-34-1"></span>Таблица 8- Средства измерений, инструменты и принадлежности

![](_page_34_Picture_469.jpeg)

#### <span id="page-35-0"></span> $\overline{5}$ Порядок работы

#### $51$ Работа в режиме канальной передачи данных (CSD)

5.1.1 В режиме CSD коммуникатор исполняет роль сотового модема и позволяет устанавливать CSD-соединение при обнаружении допустимого вызова в режиме передачи данных со стороны модема удаленного компьютера.

Следует иметь в виду, что вызов в режиме передачи данных может поступать только с сотового модема, если в конце номера абонента отсутствует символ «точка с запятой».

Если со стороны диспетчерского компьютера применяется обычный модем, подключенный к телефонной сети общего назначения, то вызов коммуникатора для работы по каналу CSD возможен только в случае выделения коммуникатору дополнительного номера специально для работы в режиме CSD.

Вариант системы для работы по каналу CSD приведен на рисунке 15.

![](_page_35_Figure_7.jpeg)

Рисунок 15 - Схема системы для работы по каналу CSD

<span id="page-35-1"></span>5.1.2 Со стороны объекта в состав системы входит коммуникатор С-1.03, работающий в сети сотового оператора «В», и счетчики электрической энергии, подключенные к интерфейсу RS-485 коммуникатора.

5.1.3 Со стороны диспетчерского центра в состав системы входит компьютер с подключенным GSM-модемом, работающим в сети сотового оператора «А». На диспетчерском компьютере должно быть установлено программное обеспечение, способное выполнять следующие функции:

- производить вызов коммуникатора объекта в режиме передачи данных;

- производить запросы и сбор данных со счетчиков объекта после наступления соединения с коммуникатором объекта;

- закрывать соединение по окончанию обмена.

Опрос счетчиков может производиться как непосредственно в формате протокола счетчиков (одиночные запросы), так и с применением пакетных запросов.

пакетных Применение запросов повышает производительность обмена  $\overline{B}$ 4-10 раз. В состав пакета запроса единовременно могут быть включены запросы к разным счетчикам объекта, а так же запросы непосредственно к коммуникатору.

5.1.4 Полготовить и проверить систему с использованием канала CSD, структура которой приведена на рисунке 15, можно с применением программного обеспечения «Конфигуратор СЭТ-4ТМ», которое должно быть установлено на диспетчерском компьютере.

5.1.4.1 Загрузить программу «Конфигуратор СЭТ-4ТМ» на диспетчерском компьютере. На форме «Параметры соединения» нажать кнопку «Модем» в группе элементов «Порт» (рисунок [2](#page-18-0)). При этом открывается форма «Модем», вид которой приведен на рисунке [16.](#page-36-0)

![](_page_36_Picture_536.jpeg)

Рисунок 16 - Форма «Модем»

<span id="page-36-0"></span>5.1.4.2 Настроить параметры соединения конфигуратора с GSM-модемом посредством формы «Параметры соединения» конфигуратора (рисунок [2](#page-18-0)) при нажатой кнопке «Модем»:

− в окно «Порт», «Скорость», «Четность» ввести номер COM-порта компьютера, к которому подключен GSM-модем, скорость и контроль паритета GSM-модема;

- − в окно «Время ожидания ответа счетчика» ввести 8000 мс (нажать Enter);
- − в окно «Системный TimeOut» ввести 50 мс (нажать Enter);
- − в окно «Перезапросов при отсутствии ответа» ввести 1;

− установить флаги «CRC», «Пакетный протокол», «Не освобождать COM-порт после обмена» (остальные флаги должны быть сняты);

− в окно «Пароль» группы элементов «Канал связи» ввести пароль доступа к счетчикам объекта.

5.1.4.3 Подготовить параметры формы «Модем», для чего:

− нажать кнопку «Добавить» в группе элементов «Объект» и ввести параметры объекта. «Наименование объекта» - до 32 любых символов. «Номера телефонов» первой и второй SIMкарты коммуникатора в международной системе (например, для России +7<номер абонента>);

− в группе элементов «Управляющий модем», «Набор номера» отжать обе кнопки «Импульсный», «Тоновый».

Введенные параметры сохраняются конфигуратором и в дальнейшем могут быть вызваны из списка, принадлежащего окну «Наименование» группы элементов «Объект». Кроме того параметры могут быть сохранены в файле по кнопке "Сохранить в файле" и восстановлены из файла по кнопке "Восстановить из файла".

<span id="page-37-0"></span>5.1.4.4 Нажать кнопку «Установить связь». Конфигуратор начинает производить вызов абонента по номеру, помеченному флагом в группе элементов «Номера телефона». Запросы конфигуратора к GSM-модему и его ответы отображаются в окне формы «Протокол обмена» конфигуратора.

5.1.4.5 Если в окне формы «Протокол обмена» появилось сообщение «CONNECT 9600», то конфигуратору удалось установить CSD-соединение с коммуникатором объекта и можно начинать работать со счетчиками объекта с применением обычных форм конфигуратора. При этом весь обмен отображается в окне формы «Протокол обмена»:

− пакеты запросов от конфигуратора к коммуникатору помечаются символами TX (передача) со штампом времени начала передачи;

− пакеты ответов от коммуникатора к конфигуратору помечаются символами RX (прием) со штампом времени окончания приема.

5.1.4.6 С диспетчерского компьютера можно обращаться непосредственно к коммуникатору для целей удаленного конфигурирования, чтения журналов событий или управления коммуникатором. При этом обмен может производиться как одиночными, так и пакетными запросами в формате протокола коммуникатора.

5.2 Работа в режиме пакетной передачи данных через Интернет

5.2.1 Коммуникатор может устанавливать до четырех исходящих TCP/IP-соединений с удаленными компьютерами и до двух входящих соединений через Интернет с использованием технологии пакетной передачи данных (GSM/GPRS, UMTS/HSPA) и шлюза оператора сотовой связи. Вариант системы для работы через Интернет приведен на рисунке [17.](#page-38-0)

5.2.2 Со стороны объекта в состав системы входит коммуникатор С-1.03, работающий в сети сотового оператора «А», и счетчики электрической энергии, подключенные к интерфейсу RS-485 коммуникатора.

5.2.3 Диспетчерские компьютеры в такой системе должны быть подключены к сети Интернет либо напрямую, либо через шлюз корпоративной сети, иметь уникальный статический IP-адрес и прослушать некоторый порт. IP-адреса и номера портов основного диспетчерского сервера, вспомогательного диспетчерского сервера, сервера технической поддержки и сервера точного времени должны быть известны коммуникатору и прописаны в его параметрах конфигурации.

Если диспетчерский компьютер подключен к сети Интернет через шлюз, то шлюз должен обеспечивать трансляцию TCP/IP-пакетов (по технологии NAT) с указанного порта на диспетчерский компьютер. Настройка шлюза должна производиться администратором корпоративной сети.

5.2.4 Программное обеспечение диспетчерского компьютера должно выполнять следующие функции:

− производить вызов коммуникатора объекта в голосовом режиме через модем;

− слушать порт, ожидать запрос на TCP/IP-соединение и разрешать соединение коммуникатору;

− производить запросы и сбор данных со счетчиков объекта после открытия TCP/IP-соединения с коммуникатором.

![](_page_38_Figure_0.jpeg)

![](_page_38_Figure_1.jpeg)

Рисунок 17 - Схема системы для работы по технологии пакетной передачи данных через Интернет

<span id="page-38-0"></span>5.2.5 Модем диспетчерского компьютера в составе рассматриваемой системы выполняет функцию вызывающего модема, инициирующего начало ТСР/IР соединения со стороны коммуникатора, если последний находится не в режиме непрерывного автосоединения или автосоединения по расписанию. В качестве вызывающего модема может использоваться любой модем или сотовый телефон, абонентский номер которого известен коммуникатору, как допустимый. Получив входящий вызов от диспетчерского модема в режиме голоса («точка с запятой» в конце допустимого вызывающего номера), коммуникатор активирует IP сессию и получает динамический IP-адрес в сети оператора сотовой связи. После чего коммуникатор запрашивает ТСР/IP-соединение с диспетчерским компьютером. Соединение устанавливается после того, как диспетчерский компьютер разрешил соединение.

5.2.6 Подготовить и проверить работу коммуникатора по технологии пакетной передачи данных при его соединении с основным диспетчерским компьютером (одно исходящее соединение) по голосовому вызову можно с применением программного обеспечения «Конфигуратор СЭТ-4ТМ». При этом коммуникатор должен находиться в режиме ожидания вызова (запрещен режим автосоединения).

5.2.6.1 Загрузить программу «Конфигуратор СЭТ-4ТМ» на основном диспетчерском компьютере. На форме «Параметры соединения» нажать кнопку «ТСР» в группе элементов «Порт». При этом открывается форма «ТСР», вид которой приведен на рисунке 18.

![](_page_39_Picture_0.jpeg)

![](_page_39_Picture_545.jpeg)

Рисунок 18 – Форма «TCP»

<span id="page-39-1"></span><span id="page-39-0"></span>5.2.6.2 Настроить параметры соединения конфигуратора с вызывающим модемом посредством формы «Параметры соединения», аналогично показанным на рисунке [2](#page-18-0) за исключением:

− в окно «Порт» ввести номер COM-порта компьютера, куда подключен вызывающий модем;

− в окно «Время ожидания ответа счетчика, мс» ввести «12000»;

− в окно «Системный TimeOut, мс» ввести «30»;

− в окно «Пароль» группы элементов «Канал связи» установить пароль доступа к счетчикам объекта.

Введенные параметры запоминаются конфигуратором и устанавливаются в последствии по кнопке «TCP».

5.2.6.3 Ввести параметры вызова объекта в форме «TCP» (рисунок [18](#page-39-0)). Нажать кнопку «Добавить» в группе элементов «Объект» и ввести параметры объекта:

− «Наименование объекта» - до 32 любых символов;

− «Номера телефонов» первой и второй SIM-карты коммуникатора в международной системе (например, для России +7<номер абонента>).

В конце номера телефона обязательно должен быть символ «точка с запятой» - признак вызова в голосовом режиме.

Введенные параметры сохраняются конфигуратором и в дальнейшем могут быть вызваны из списка, принадлежащего окну «Наименование» группы элементов «Объект».

<span id="page-39-2"></span>5.2.6.4 В окно «Порт» группы элементов «Сервер» ввести номер порта, который будет слушать конфигуратор при ожидании запроса на открытие TCP/IP-соединения от коммуникатора.

5.2.6.5 Установить флаг «Запрос параметров объекта». При этом конфигуратор после открытия соединения с коммуникатором будет посылать пакет запроса параметров объекта для целей идентификации объекта.

<span id="page-39-3"></span>5.2.6.6 Нажать кнопку «Открыть» в группе элементов «Сервер». При этом конфигуратор начинает слушать порт и ожидает запрос на открытие TCP/IP-соединения со стороны коммуникатора.

5.2.6.7 Для вызова коммуникатора, параметры вызова которого введены в окна группы элементов «Объект», нажать кнопку «Вызов». При этом конфигуратор через модем, параметры которого определены по кнопке «TCP», производит вызов.

5.2.6.8 Коммуникатор, получив вызов в режиме голоса со стороны диспетчерского модема и проверив номер вызывающего абонента на допустимость, отвечает на входящий вызов в течение 0,5 секунд («снимает трубку»). После чего коммуникатор отклоняет входящий вызов и производит попытку соединения с диспетчерским сервером:

− активирует IP-сессию (получает динамический IP-адрес в сети оператора сотовой связи);

− устанавливает соединение с основным диспетчерским сервером, если голосовой вызов был получен с 1-го или 2-го допустимого вызывающего номера;

− устанавливает соединение с вспомогательным диспетчерским сервером, если голосовой вызов был получен с 3-го или 4-го допустимого вызывающего номера.

5.2.6.9 Конфигуратор, после открытия TCP/IP-соединения с коммуникатором, посылает пакет запроса для определения параметров объекта, к которым относятся:

− наименование объекта;

− номер сети GSM, в которой зарегистрирован коммуникатор;

− температура на объекте;

− качество связи на объекте по пятибалльной шкале.

По получению ответа, параметры отображаются в информационном окне формы «TCP». Следует иметь в виду, что в идентификационный пакет могут быть включены любые запросы в формате протокола коммуникатора.

5.2.6.10 После открытия соединения и получения идентификационного пакета конфигуратор готов к опросу счетчиков объекта или непосредственно коммуникатора посредством своих рабочих форм.

5.2.6.11 Если коммуникатор находится в режиме автосоединения, то после начала прослушивания порта конфигуратором, в течение времени, определяемого параметром «Таймаут автосоединения» коммуникатора, соединение будет открыто автоматически без звонка со стороны конфигуратора.

<span id="page-40-0"></span>5.2.7 Подготовить и проверить работу коммуникатора по каналу GPRS при его соединении одновременно с четырьмя компьютерами, как показано на рисунке [17](#page-38-0)  (четыре исходящих соединения) можно с применением трех одновременно запущенных программ «Конфигуратор СЭТ-4ТМ», выполняющих роль основного, вспомогательного диспетчерского сервера и сервера тех поддержки.

5.2.7.1 Настроить параметры коммуникатора:

− «Номер протокола» - 0 (п. [3.2.3.8](#page-21-3));

− «Таймаут автосоединения» - 120 с (п. [3.2.5.6\)](#page-26-1);

− установить режим непрерывного автосоединения с основным, вспомогательным диспетчерским сервером и сервером технической поддержки (п. [3.2.6.2\)](#page-27-2);

− ввести разные номера портов для соединения с основным, вспомогательным диспетчерским сервером и сервером технической поддержки (п. [3.2.5.5\)](#page-25-0).

5.2.7.2 На компьютере открыть три конфигуратора и в каждом настроить форму «TCP», как описано в п.п. [5.2.6.2,](#page-39-1) [5.2.6.4](#page-39-2)[-5.2.6.6](#page-39-3). При этом 1-й конфигуратор должен слушать порт основного диспетчерского сервера, 2-й конфигуратор должен слушать порт вспомогательного диспетчерского сервера и третий конфигуратор должен слушать порт сервера технической поддержки.

5.2.7.3 В течение 120 секунд, после начала прослушивания портов конфигураторами, коммуникатор должен установить исходящие TCP/IP-соединения с каждым конфигуратором.

При этом на коммуникаторе ДОЛЖНЫ включиться светодиодные индикаторы IPO1-IPO3 в режиме непрерывного свечения.

<span id="page-41-1"></span>5.2.7.4 Запустить любые рабочие формы каждого конфигуратора в режим циклического опроса (например, форму «Параметры объекта» из меню «Коммуникатор GSM C-1.03») и убедиться, что идет асинхронный обмен с коммуникатором по трем установленным соелинениям.

5.2.7.5 В любом из трех конфигураторов вызвать форму «Установка и синхронизация времени коммуникатора», открыть вкладку «Синхронизация времени» и прочитать «Конфигурационные параметры серверов точного времени». Нажать кнопку «Синхронизировать» (1-го или 2-го сервера). Убедиться, что включился светодиодный индикатор IPO4, индицирующий процесс открытия 4-го исходящего соединения с сервером точного времени. После выключения индикатора IPO4 прочитать журнал коррекции времени коммуникатора и убедиться, что коррекция времени произведена.

5.2.8 Полготовить работу коммуникатора  $\mathbf{M}$ проверить  $\mathbf{B}$ режиме сервера. поллерживающего входящих ТСР/IP-соединение удаленными лва  $\mathbf{c}$ клиентами, совместно с ранее открытыми тремя исходящими соединениями (п. 5.2.7), можно с применением программы «Конфигуратор СЭТ-4ТМ», четвертый и пятый экземпляр которой открывается на том же компьютере, что и первые три. Следует иметь в виду, что для работы коммуникатора в режиме сервера он должен иметь статический IP-адрес в сети Интернет.

5.2.8.1 Настроить коммуникатор для работы в режиме сервера, для чего установить конфигурационный флаг «Коммуникатор в режиме «Сервер»» (п. 3.2.7.2). При этом должны включиться светодиодные индикаторы IPL1 и IPL2 в режим мигания, индицируя состояние прослушивания портов, определенных параметрами конфигурации (рисунок 12).

<span id="page-41-0"></span>5.2.8.2 На компьютере открыть четвертый экземпляр конфигуратора и вызвать форму «ТСР» нажатием кнопки «ТСР». Установить параметры в форме «Параметры соединения» при нажатой кнопке «TCP»:

- «Время ожидания ответа счетчика, мс» 12000;
- «Системный TimeOut, мс» -30;

На форме «ТСР» в группе элементов «Клиент» «Параметры сервера» ввести статический IP-алрес коммуникатора в сети Интернет и номер первого порта, указанного в параметрах конфигурации коммуникатора. Нажать кнопку «Подключиться». Убедиться, что в строке сообщений формы «ТСР» (левый нижний угол формы) появилось сообщение «Производится попытка соединения. Ждите», а через время от 1 до 15 секунд появилось сообщение «Произведено 1 подключение». Убедиться, что светодиодный индикатор IPL1 коммуникатора перешел из режима мигания в режим непрерывного свечения, индицируя состояние подключения удаленного клиента.

5.2.8.3 На компьютере открыть пятый экземпляр конфигуратора и подключиться ко второму порту коммуникатора, аналогично описанному в п. 5.2.8.2. Убедиться, что светодиодный индикатор IPL2 коммуникатора перешел из режима мигания в режим непрерывного свечения, инлицируя состояние полключения улаленного клиента

5.2.8.4 После открытия соединений конфигуратор готов к опросу счетчиков объекта или непосредственно коммуникатора посредством своих рабочих форм.

5.2.8.5 На четвертом и пятом конфигураторе запустить любые рабочие формы конфигуратора в режим циклического опроса, аналогично п. 5.2.7.4 и убедиться, что идет асинхронный обмен с коммуникатором по пяти соединениям (трем исходящим и двум входящим).

Примечание - Следует иметь в виду, что с увеличением числа соединений, по которым ведется непрерывный обмен, производительность обмена по каждому конкретному соединению будет снижаться.

## <span id="page-42-0"></span>**6 Техническое обслуживание**

6.1 К работам по техническому обслуживанию коммуникатора допускаются лица, прошедшие инструктаж по технике безопасности и имеющие квалификационную группу по электробезопасности не ниже III для электроустановок до 1000 В.

6.2 Перечень работ по техническому обслуживанию и их периодичность приведены в таблице [9.](#page-42-1)

<span id="page-42-1"></span>Таблица 9– Перечень работ по техническому обслуживанию

![](_page_42_Picture_753.jpeg)

# ВНИМАНИЕ!

# РАБОТЫ ПРОВОДИТЬ ПРИ ОБЕСТОЧЕННОЙ СЕТИ

6.2.1 Удаление пыли с поверхности коммуникатора производится чистой, мягкой обтирочной ветошью.

6.2.2 Для проверки надежности подключения питающих и интерфейсных цепей коммуникатора необходимо:

снять пломбу обслуживающей организации, отвернуть винт крепления и снять защитную крышку (рисунок А[.1](#page-45-1) приложения [А](#page-45-2));

− удалить пыль с контактной колодки с помощью кисточки;

− подтянуть винты контактной колодки крепления проводов питания и интерфейсных цепей;

− установить защитную крышку контактной колодки, зафиксировать винтом и опломбировать.

6.2.3 Проверку степени разряда батареи и отсутствия внутренних ошибок коммуникатора проводить путем визуального наблюдения за светодиодным индикатором ОШИБКА. Если индикатор не светится, то батарея не разряжена и отсутствуют внутренние ошибки. Если индикатор светится, то в слове состояния коммуникатора зафиксирована ошибка, конкретизировать которую можно путем чтения последней записи статусного журнала (или текущего слова состояния коммуникатора).

Чтение статусного журнала может быть проведено в режиме местного или удаленного доступа к коммуникатору посредством формы «Журналы событий коммуникатора»\«Статусный журнал». Детализация флагов любой записи статусного журнала производится нажатием правой кнопки манипулятора "мышь" на строке записи.

Если в слове состояния зафиксирована ошибка «Низкий уровень батареи», то коммуникатор подлежит ремонту с целью замены батареи. Срок жизни встроенной батареи не менее 10 лет. В коммуникаторе применяется литиевая батарея CR 2032TH22 с номинальным напряжением 3 В.

6.3 По окончанию технического обслуживания сделать отметку в формуляре.

## <span id="page-43-0"></span>**7 Текущий ремонт**

7.1 Текущий ремонт осуществляется заводом-изготовителем или юридическими и физическими лицами, имеющими лицензию на проведение ремонта коммуникатора.

## **8 Хранение**

8.1 Коммуникатор должен храниться в упаковке в складских помещениях потребителя (поставщика):

− температура окружающего воздуха от минус 40 до плюс 70 °С;

− относительная влажность воздуха до 95 % при температуре 30 °С.

Хранение коммуникатора при крайних значениях температуры хранения и влажности производить в течение времени не превышающего 6 часов.

## **9 Транспортирование**

9.1 Условия транспортирования коммуникатора в транспортной таре предприятияизготовителя:

− температура окружающего воздуха от минус 40 до плюс 70 °С;

− относительная влажность воздуха до 95 % при температуре 30 °С.

Транспортирование коммуникатора при крайних значениях температуры транспортирования и влажности производить в течение времени не превышающего 6 часов.

9.2 Коммуникаторы должны транспортироваться в крытых железнодорожных вагонах, перевозиться автомобильным транспортом с защитой от дождя и снега, водным транспортом, а также транспортироваться в герметизированных отапливаемых отсеках самолетов в соответствии с документами:

− «Правила перевозок грузов автомобильным транспортом», утвержденные Министерством автомобильного транспорта;

− «Правила перевозок грузов», утвержденные Министерством путей сообщения;

− «Технические условия погрузки и крепления грузов», М. «Транспорт»;

− «Руководство по грузовым перевозкам на воздушных линиях», утвержденное Министерством гражданской авиации.

9.3 При погрузочно-разгрузочных работах и транспортировании должны соблюдаться требования манипуляционных знаков на упаковке коммуникатора.

## **10 Тара и упаковка**

10.1 Коммуникатор упаковывается по документации предприятия-изготовителя согласно таблице [10.](#page-43-1)

Таблица 10

<span id="page-43-1"></span>![](_page_43_Picture_607.jpeg)

## <span id="page-44-0"></span>**11 Маркирование и пломбирование**

11.1 Верхняя крышка коммуникатора С-1.03 пломбируется в соответствии с рисунком А[.1](#page-45-1) приложения [А](#page-45-2) путем нанесения оттиска клейма ОТК предприятия-изготовителя.

11.2 Защитная крышка коммуникатора пломбируется навесной пломбой обслуживающей организации.

11.3 Встраиваемые коммуникаторы С-1.03.01, С-1.03.02 не пломбируются отдельно и должны пломбироваться в составе устройства в соответствии с документацией на устройство.

<span id="page-45-0"></span>![](_page_45_Picture_0.jpeg)

# Приложение А (справочное)

<span id="page-45-2"></span>![](_page_45_Figure_3.jpeg)

## Габаритный чертеж, установочные размеры и внешний вид коммуникаторов

<span id="page-45-1"></span>Рисунок А.1 - Габаритный чертеж и установочные размеры коммуникатора С-1.03 с защитной крышкой

![](_page_46_Picture_0.jpeg)

Рисунок А.2 - Расположение элементов подключения коммуникатора С-1.03 под защитной крышкой

<span id="page-46-1"></span>![](_page_46_Figure_2.jpeg)

<span id="page-46-0"></span>Рисунок А.3 - Габаритный чертеж и установочные размеры коммуникатора С-1.03.01

<span id="page-47-3"></span><span id="page-47-0"></span>![](_page_47_Picture_0.jpeg)

# Приложение Б (рекомендуемое)

## Схемы подключения коммуникаторов

![](_page_47_Figure_4.jpeg)

<span id="page-47-1"></span>Рисунок Б.1 - Схема подключения коммуникатора С-1.03 к компьютеру и питающей сети

![](_page_47_Figure_6.jpeg)

<span id="page-47-2"></span>Рисунок Б.2 - Схема подключения коммуникатора С-1.03.01 к компьютеру и источнику питания

![](_page_48_Picture_0.jpeg)

![](_page_48_Figure_2.jpeg)

Рисунок Б.3 Схема подключения счетчиков к коммуникатору

## Примечания

1 Rc – согласующий резистор 120 Ом устанавливается в конце физического канала связи (на последнем счетчике).

2 Монтаж вести экранированной витой парой с волновым сопротивлением ρ=120 Ом. При монтаже не допускать шлейфовых соединений. Если шлейфовые соединения неизбежны, то они должны быть минимальной длины.

3 Допускается применение других преобразователей интерфейса, обеспечивающих автоматическое переключение направления передачи и устойчивую работу на выбранной скорости.

4 Если применяемый преобразователь интерфейса не имеет вывода GWG, то экран витой пары не подключается к преобразователю, но заземляется со стороны преобразователя.

5 Если счетчики не имеют входа GWG, то экран витой пары к счетчику не подключается, но должен быть непрерывен по всей длине канала связи, и заземляться в одной точке со стороны источника (преобразователя интерфейса или коммуникатора).

6 Множественные соединения экрана витой пары с землей НЕДОПУСТИМЫ.

7 Постоянное напряжение между линиями канала RS-485 при подключенном коммуникаторе (преобразователе интерфейса), включенном счетчике и при отсутствии обмена должно быть не менее 0,3 В.

<span id="page-49-0"></span>![](_page_49_Picture_0.jpeg)

## Приложение В (рекомендуемое)

## Организация простой охранной системы

<span id="page-49-1"></span>Схема реализации простой охранной системы приведена на рисунке В[.1](#page-49-2). При этом используется вход телесигнала ТС1. Аналогичная схема может быть организована на базе входа телесигнала ТС2.

![](_page_49_Figure_5.jpeg)

![](_page_49_Figure_6.jpeg)

<span id="page-49-2"></span>Источник питания должен быть внешний, любой, например фирмы Robiton с напряжением 12 В. Ток, потребляемый входом ТС1, ТС2, при напряжении 12 В не более 10 мА.

S2, S3, S4 – дверные датчики (нормально разомкнутый контакт, может быть один, может быть больше, чем указано на рисунке). Если хотя бы один датчик разомкнут (дверь открыта), то цепь разомкнута и на входе TC нет напряжения. Если все датчики замкнуты (все двери закрыты), то цепь замкнута и на входе ТС есть напряжение.

S1 – тумблер постановки на охрану (может отсутствовать). Этот тумблер блокирует датчики двери. Если тумблер замкнут, то это равносильно, что двери закрыты.

Что бы реализовать функцию постановки на охрану и снятия с охраны без формировании сигнала вскрытия и без отправки SMS, в конфигурационных параметрах коммуникатора нужно установить задержку реакции на изменение состояния входа ТС, например в течение 5000 мс.

Конфигурирование коммуникатора для организации простой охранной системы:

− ввести и записать номер телефона, на который должны приходить SMS-сообщения об измененном состоянии входа телесигнала, в окно 1-го допустимого абонентского номера формы "Параметры и установки коммуникатора", рисунок [9](#page-24-1);

− ввести и записать действующие номера SMS-центров для каждой установленной SIM-карты посредством формы "Параметры и установки коммуникатора", рисунок [9;](#page-24-1)

− ввести и записать задержку реакции на шлейф 5000 мс в окно «ТС1 Задержка, мс» посредством формы "Параметры телесигнализации и телеуправления коммуникатора", рисунок [14,](#page-30-1) п. [3.2.9.4](#page-31-1);

− установить и записать флаг "Разрешить SMS по измененному состояния ТС1(ТС2)", рисунок [14,](#page-30-1) п. [3.2.9.4](#page-31-1).

Работа системы:

− в состоянии охраны тумблер S1 разомкнут, датчики S3-S4 замкнуты;

− если происходит несанкционированное вскрытие (размыкаются датчики S2-S4 при разомкнутом тумблере S1 на время более 5000 мс), то устанавливается состояние вскрытия с формированием записи в журнале событий и отправкой SMS с текстом: TS1 ON-OFF;

− в случае санкционированного вскрытия, коммуникатор должен быть снят с охраны замыканием тумблера S1 (блокировка датчиков дверей) в течение времени менее 5000 мс. При этом не наступает состояния вскрытия, не делается запись в журнал событий и не отправляется SMS;

− для постановки объекта на охрану необходимо разомкнуть тумблер S1 и закрыть двери в течение времени менее 5000 мс. При этом наступает состояние постановки на охрану, не делается запись в журнал событий и не отправляется SMS.

− если при постановке на охрану двери закрыть позднее чем через 5000 мс, то сначала (через 5 секунд после размыкания S1) наступит состояние вскрытия (будет сделана запись в журнал событий и отправлена SMS), а через 5 секунд после закрытия дверей наступит состояние постановки на охрану с формированием записи в журнале событий и отправкой SMS с текстом: TS1 OFF- ON.